# "PUMA". ESPECTRÓGRAFO INTEGRAL DE CAMPO Manual de Instalación, Versión 2.

Abel Bernal, Luis A. Martínez, Rosalía Langarica, Margarita Rosado, Fernando Garfias, Silvio Tinoco, Carlos Tejada.

### CONTENIDO:

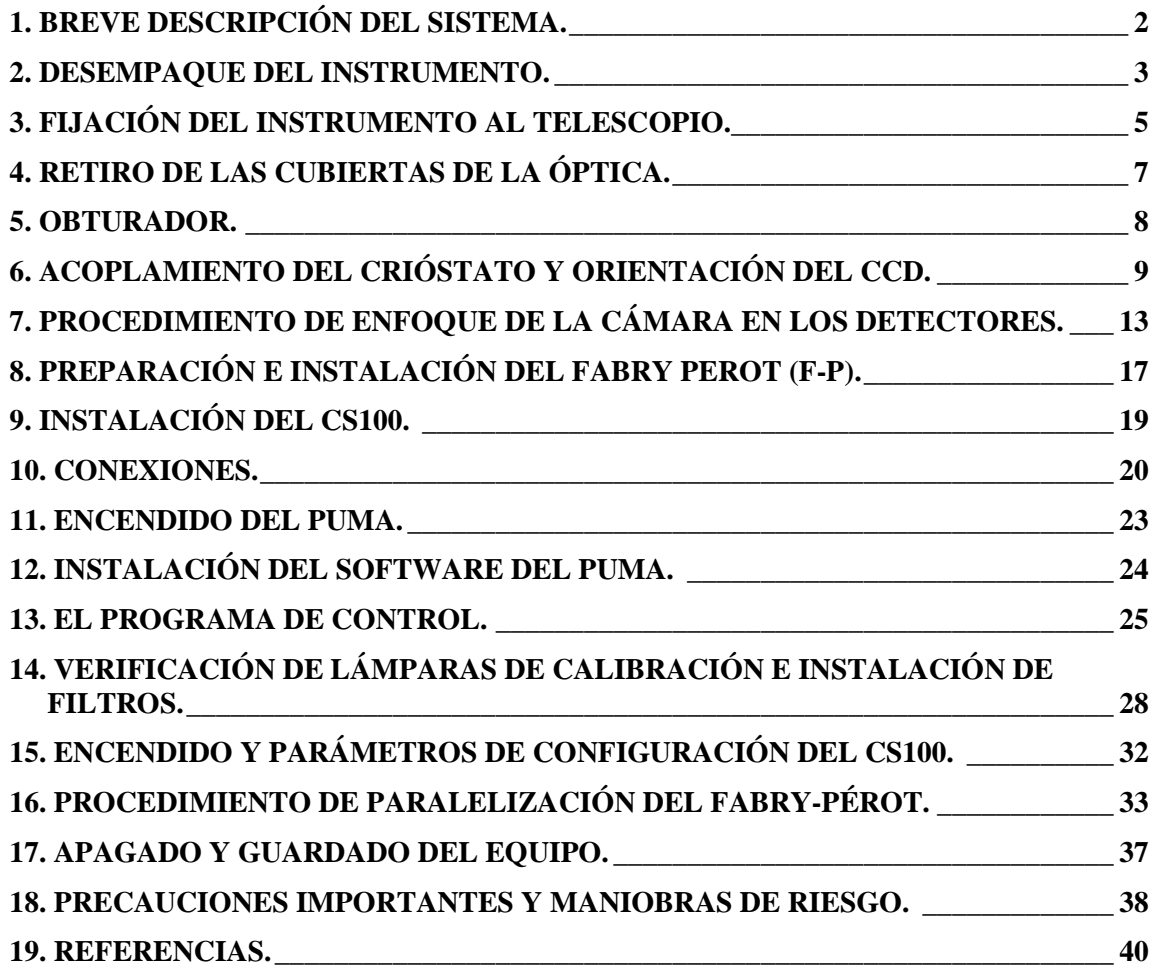

## **1. BREVE DESCRIPCIÓN DEL SISTEMA.**

El sistema PUMA [1], [2], [3] consiste en el instrumento, el controlador CS100, sus programas de control, accesorios y herramientas. El instrumento se encontrará en su soporte en el piso del telescopio; el controlador CS100, los accesorios y herramientas, en maletas dentro de la caja de empaque; los programas de control, adquisición y procesamiento están instalados en SONAJA y se tiene acceso a ellos desde la cuenta "observa".

Siguiendo el trayecto de la luz desde el telescopio, ver figura 1, encontramos los siguientes componentes dentro del instrumento: un sistema de calibración compuesto por 3 lámparas y un espejo móvil, una rueda porta-filtros con 8 posiciones, una bayoneta de operación manual con dos diafragmas de campo para aislar la región de interés, un colimador donde se dobla el eje óptico del sistema, un soporte que permite el acoplamiento de dos elementos dispersivos y que actualmente soporta un interferómetro Fabry-Pérot de barrido (F-P) ET-50 de Queensgate, un brazo posicionador de prismas para realizar el paralelismo del F-P, una cámara objetivo y una interfaz mecánica para sujetar el crióstato del CCD.

El F-P se puede retirar del haz colimado con el fin de dejar el paso libre a la luz para obtener imágenes directas. Finalmente, los interferogramas o las imágenes directas son enfocados sobre un detector CCD.

Todas las partes móviles del instrumento que se encuentran motorizadas, se controlan a través de un microcontrolador que forma parte del instrumento y cuyo manejo se hace remotamente en una estación de trabajo (SONAJA).

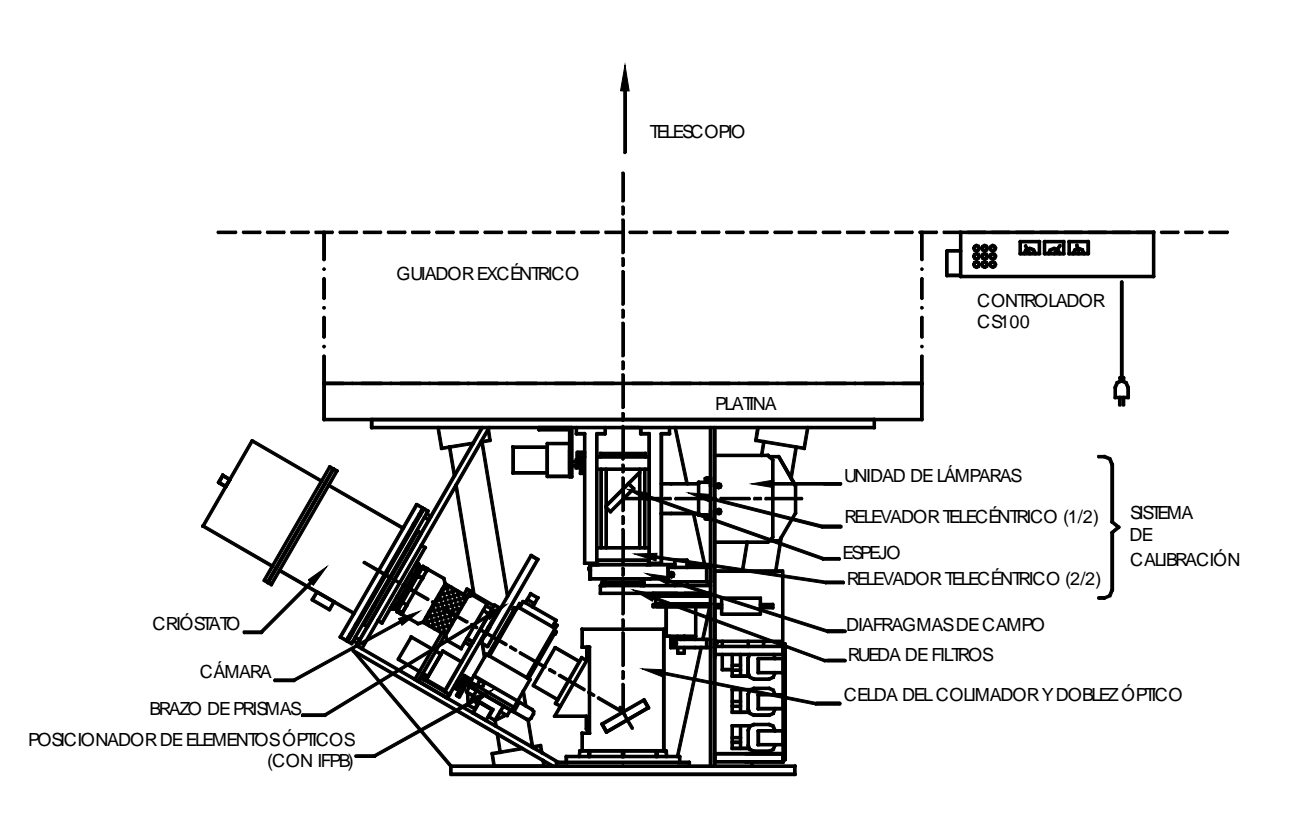

**Figura 1.** *Vista general del instrumento instalado en el telescopio.*

Como con cualquier instrumento científico delicado se tienen que tener determinadas precauciones que de no tenerlas se corre el riesgo de dañar el instrumento. Estas precauciones están descritas, en las partes correspondientes, a lo largo del texto. Al final de este, en la sección 18, se encuentran las precauciones importantes y las maniobras de riesgo.

### **2. DESEMPAQUE DEL INSTRUMENTO.**

El PUMA cuenta con una caja de empaque para el manejo y transporte adecuados del equipo, tanto por vía aérea como terrestre (figura 2). Incluye una plataforma rodante para el manejo del instrumento en laboratorios o en el edificio del telescopio. Además, la misma caja de empaque tiene espacio y compartimentos para guardar el controlador CS100, cables y accesorios (figura 3).

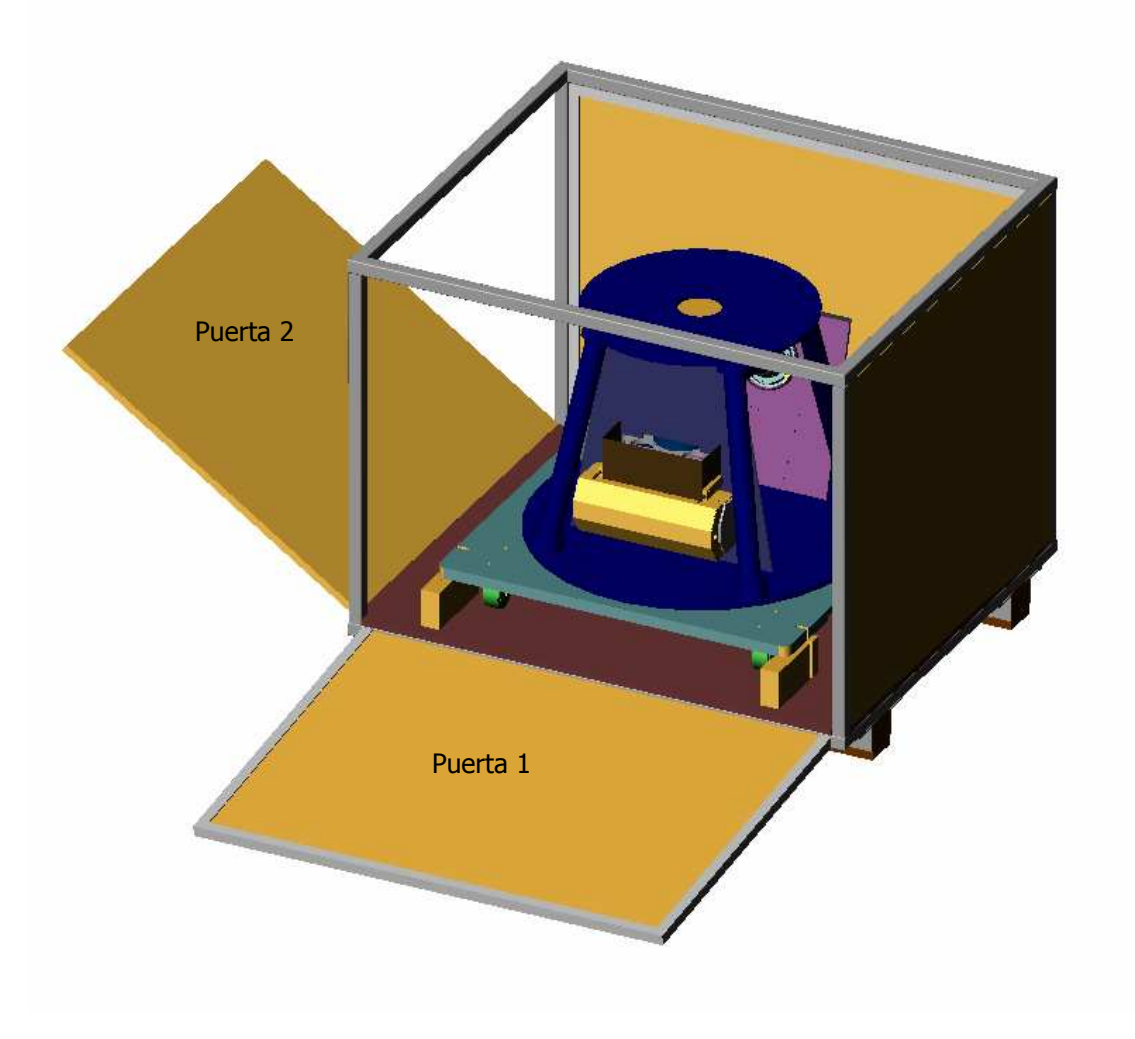

**Figura 2.** *El PUMA en su empaque.*

La caja tiene dos puertas o accesos abatibles. Para tener acceso al interior, abra primero la puerta indicada con 1. Deberá introducir las llaves en las dos cerraduras, girarlas y dejar que los barriles se deslicen hacia fuera. Sujete la puerta 1 por las jaladeras y se abatirá hasta donde lo permita la cadena de seguridad en el interior. Con la puerta sujetada, libere la cadena y termine de abatir la puerta 1 hasta el piso.

Esta puerta facilita el rodamiento de la plataforma con el instrumento hacia fuera del empaque. Esta operación se hará posteriormente.

Ahora abra la puerta 2 y desde el interior de la caja, libere los pasadores que aseguran esta segunda puerta, que están ubicados en la parte superior. En la cara interna de esta puerta se encuentra el controlador CS100 en su montura (figura 3). Sujete la puerta 2 por las jaladeras y se abatirá hasta donde lo permita la cadena de seguridad en el interior. Con la puerta sujetada, libere la cadena y termine de abatir la puerta 2 hasta el piso. Deberá asegurarse de poder controlar el peso del controlador CS100. El controlador se retira destornillando las soleras que lo sujetan. Ahora ya tiene un acceso más amplio al interior del empaque.

El siguiente paso es retirar el instrumento del interior. Libere las manivelas que sujetan la plataforma rodante al piso del empaque y hágala rodar hacia fuera por la puerta 1.

Lleve el instrumento en su plataforma hacia un lugar adecuado para poderlo manipular ya que su posición de transporte es invertida. Retire la cubierta ahulada y posteriormente destornille los 3 tornillos de fijación, que son de ½"-13 unc y proceda a voltear el instrumento. Para soportar el peso del instrumento y realizar esta operación será necesaria la participación de 2 ó 3 personas.

Para instalarlo en el telescopio, refiérase a la sección 3.

En el interior del empaque, en la tapa superior, encontrará un compartimiento donde se guardan los cables y algunos accesorios.

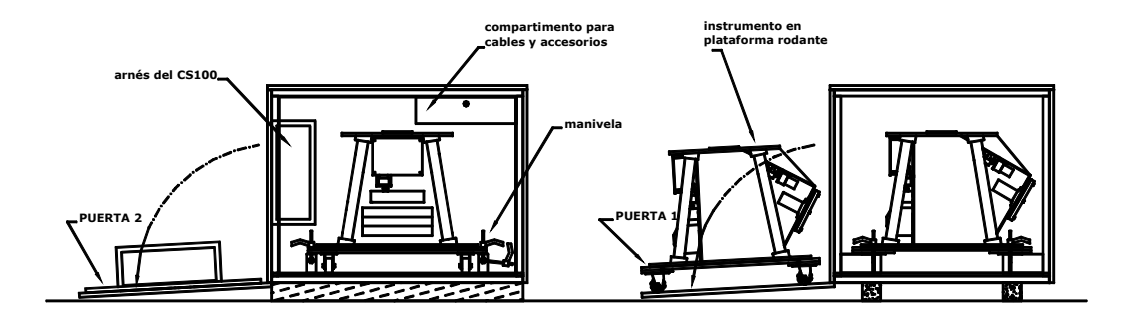

**Figura 3.** *Retiro del instrumento de su empaque.*

# **3. FIJACIÓN DEL INSTRUMENTO AL TELESCOPIO.**

Como con cualquier instrumento delicado, se debe tener especial cuidado al mover el PUMA, pues en su interior hay partes ópticas y mecánicas frágiles que pueden desalinearse o, en el peor de los casos, romperse. En particular algunas de las lente del colimador y la cámara son de vidrio FK54 el cual es muy frágil y su reposición tardaría años. Por lo tanto, recomendamos tener mucho cuidado para evitar golpes al momento de fijarlo al telescopio, sobre todo, al subir la plataforma.

Previo a la instalación, hay que quitar el contador de la platina del telescopio y tener cuidado en utilizar la muesca que tiene la brida del PUMA para librar la perilla de rotación de la platina.

Para subir el instrumento a la plataforma es conveniente sujetarlo con todo y su soporte a la grúa, ver la figura 4. La grúa sujeta al instrumento con una montura especial que se atornilla mediante 2 tornillos a dos de los barrenos de fijación. Es conveniente que se sujete a 180 grados para mantenerlo balanceado al moverlo. Las maniobras con la grúa deberán realizarse a velocidad baja. Una vez puesto sobre la plataforma, retirar la grúa, la montura y la cubierta o tapa de protección de la entrada de luz, que se encuentra en la brida superior del instrumento. Acercarlo a la platina por medio del movimiento de la plataforma.

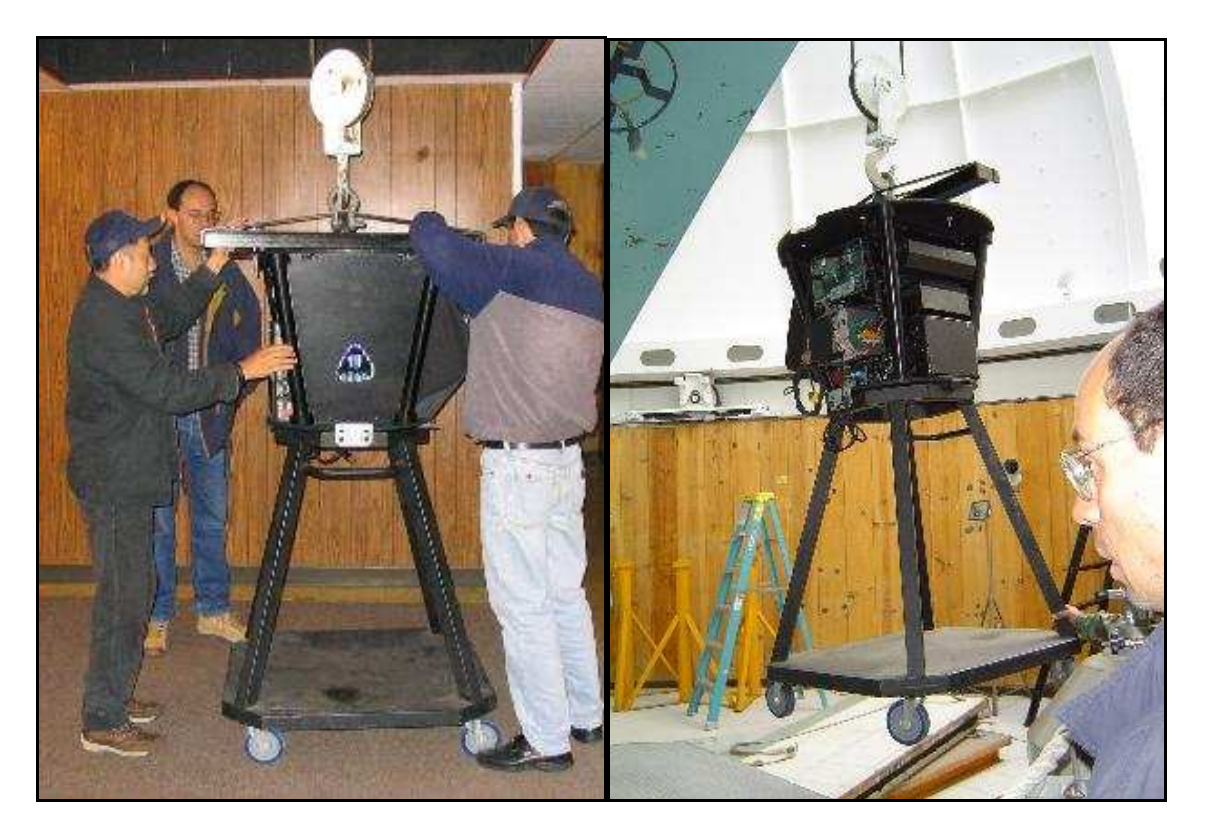

**Figura 4.** *Transporte del Instrumento al piso del telescopio.* 

La brida de fijación del PUMA a la platina del telescopio cuenta con seis barrenos para tornillos Allen de ½"-13 unc. El PUMA debe orientarse de manera que las placas en escuadra, donde se soporta el crióstato y que sobresalen del cuerpo del instrumento, apunten hacia el Sur. Una vez atornillado el instrumento al telescopio, se retira su soporte y se procede a hacer la orientación del instrumento (figuras 5a y 5b).

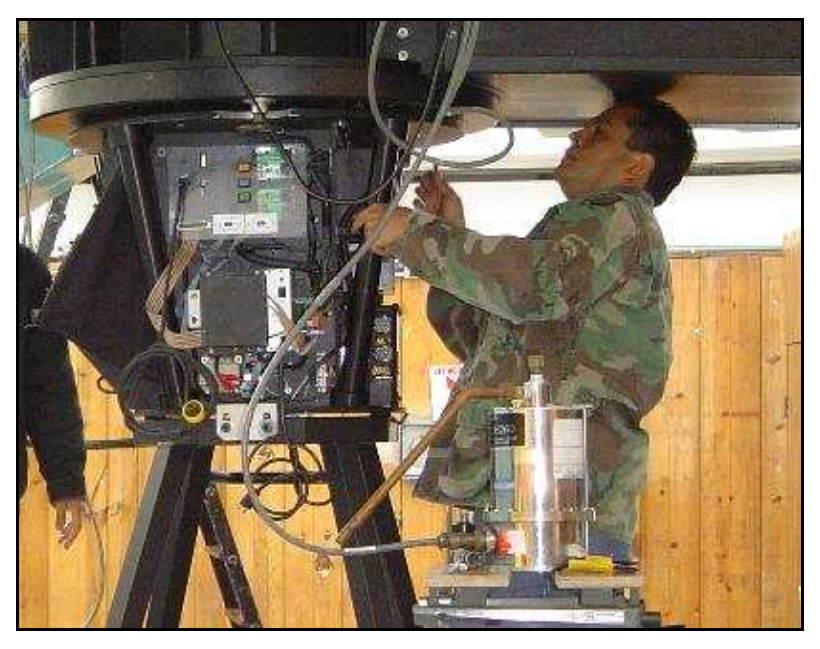

**Figura 5a.** *Instalación del instrumento al telescopio.*

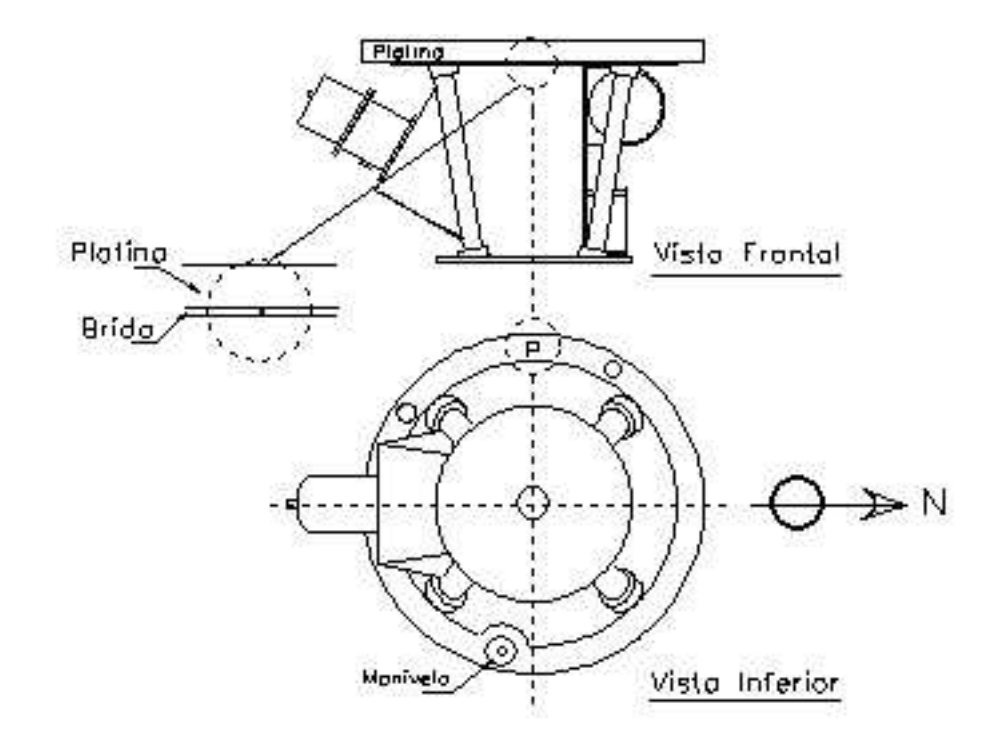

**Figura 5b.** *Orientación del instrumento en el telescopio.* 

# **4. RETIRO DE LAS CUBIERTAS DE LA ÓPTICA.**

Para tener acceso al interior del instrumento, se debe retirar la tapa lateral de aluminio que tiene un escudo de "Pumas". Esta tapa se volverá a poner al finalizar la instalación.

Los elementos ópticos del colimador, de la cámara, los prismas y el relevador telecéntrico se encuentran protegidos con unas cubiertas plásticas, mismas que hay que retirar una vez fijado el instrumento al telescopio (figura 6).

El brazo de prismas está cubierto por dos tapas. Para descubrirlo, hay que retirar primero la tapa plana deslizándola hacia fuera y, posteriormente, retirar la tapa cilíndrica (figura 7).

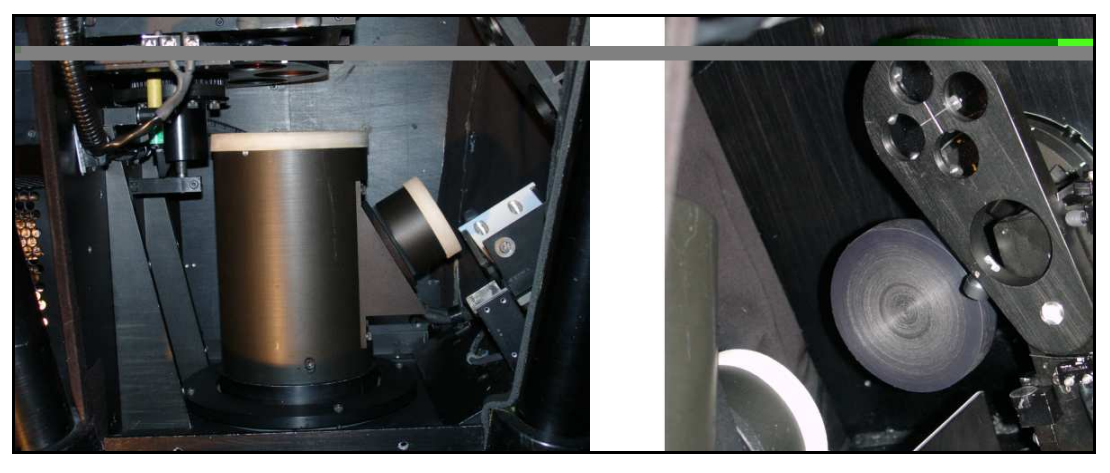

**Figura 6.** *Cubiertas plásticas para los elementos ópticos, colimador (izquierda) y cámara (derecha).* 

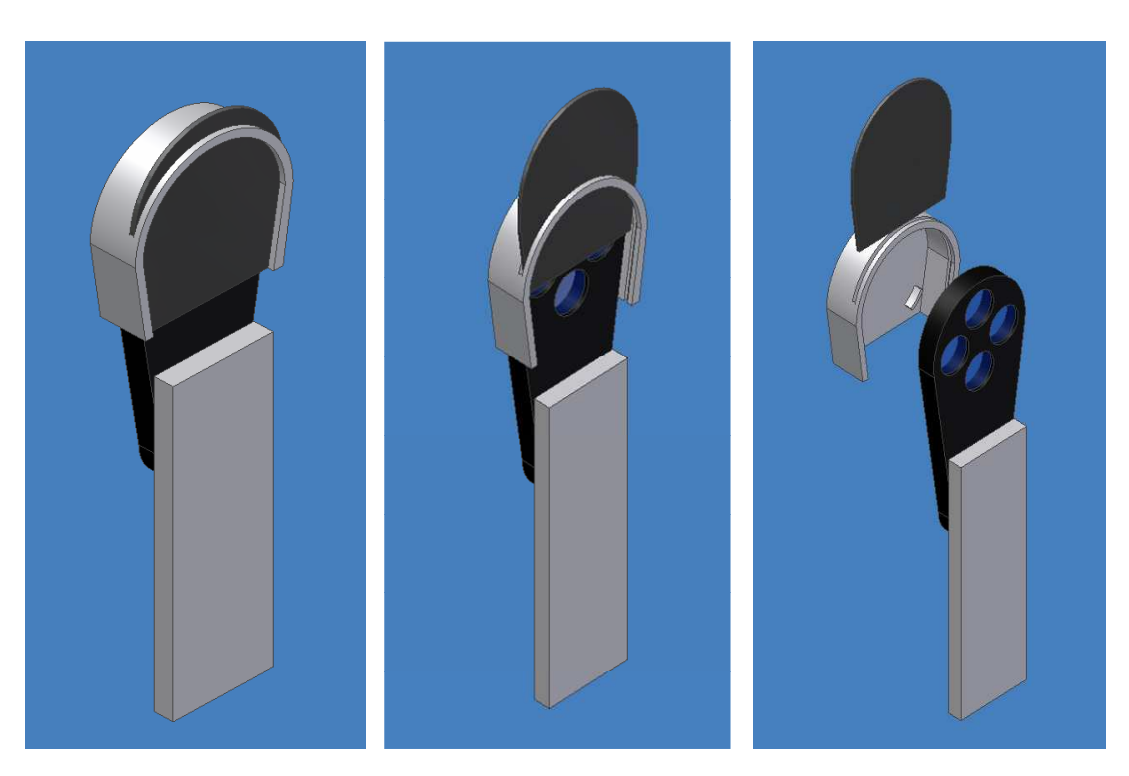

**Figura 7.** *Retiro de las cubiertas del brazo de prismas.*

## **5. OBTURADOR.**

El PUMA cuenta con su propio obturador y cable de control colocado en la parte posterior de la montura de sujeción de la cámara objetivo, a la "salida" del instrumento (figura 8). El obturador se encuentra montado permanentemente, sin embargo, es necesario conectar el cable telefónico negro con su conector RJ12 al controlador del detector CCD. Este cable se encuentra en la parte interna del instrumento junto al costado izquierdo de la cámara-objetivo. Dependiendo del tipo de controlador del CCD es posible que el conector sea del tipo DB-9. En este caso se debe de colocar el adaptador de RJ12 a DB-9 localizado en la maleta de herramientas y accesorios.

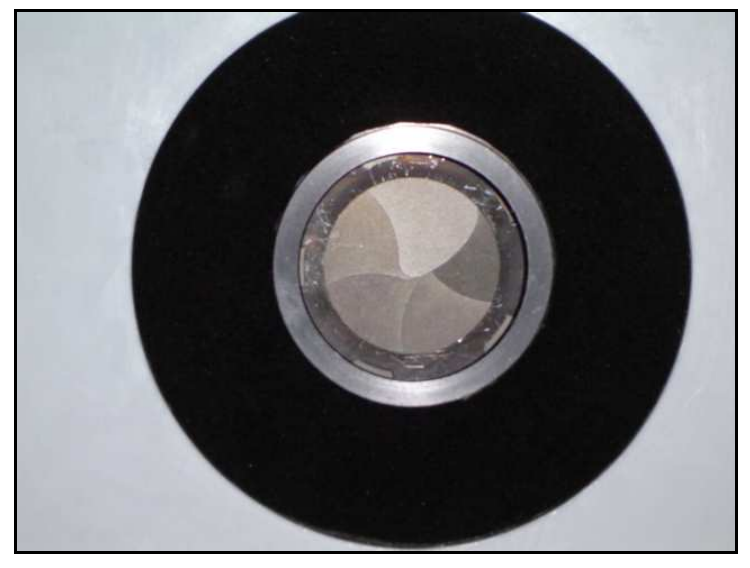

**Figura 8.** *Obturador.* 

## **6. ACOPLAMIENTO DEL CRIÓSTATO Y ORIENTACIÓN DEL CCD.**

El crióstato se acopla al PUMA mediante una interfaz mecánica constituida por una brida de apoyo y un anillo de fijación partido en dos piezas (figuras 9, 10 y 11). Entre estas dos componentes se sujeta la brida del crióstato (figura 12). Actualmente el instrumento cuenta con 3 anillos diferentes que se utilizan para acoplar los distintos tipos de crióstato de los CCDS (Site3, Site1, 2000, CDDmil). El interior de la interfaz, así como el de los anillos de sujeción están recubiertos con teflón para aislar eléctricamente el crióstato del telescopio.

La interfaz mecánica (o brida) del PUMA esta sujeta con tres tornillos Allen (negros) al soporte estructural en forma de escuadra que constituye la "salida" del instrumento. Las dos partes del anillo de fijación del crióstato normalmente quedan atornilladas a esa brida con 6 tornillos Allen negros. Cuando se guarda el equipo, es conveniente dejar el anillo atornillado con sus tornillos Allen.

### No se deben desatornillar los tornillos Allen de acero inoxidable (plateados) ya que estos sirven para ajustar la posición en tip-tilt del crióstato.

Posteriormente será necesario hacer un ajuste fino de la orientación del detector, por lo que es aconsejable no apretar los seis tornillos Allen negros que fijan el conjunto al soporte estructural del PUMA.

En caso de usar el CCD SITE 3, la botella deberá apuntar al Sur y la oreja de la botella, orientarse al Este (figuras 13 y 14).

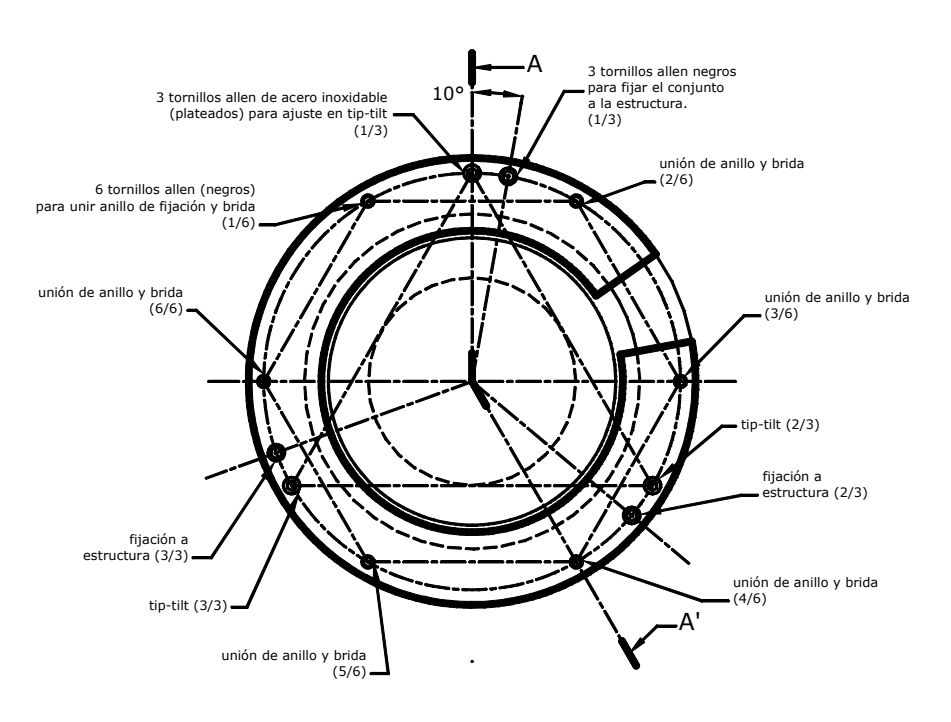

**Figura 9.** *Vista superior de la interfaz mecánica crióstato-PUMA.*

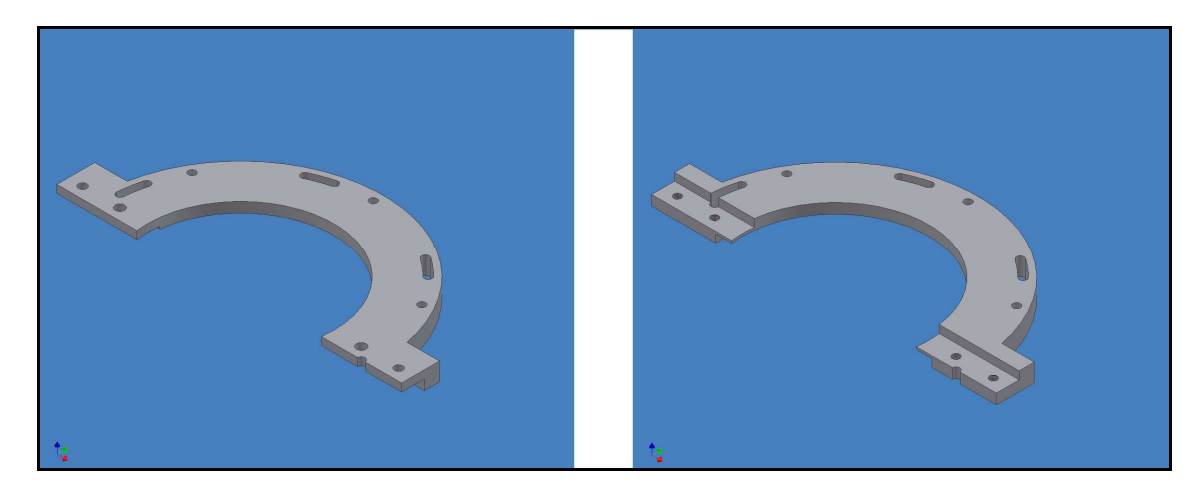

Figura 10. Anillo de fijación del crióstato.

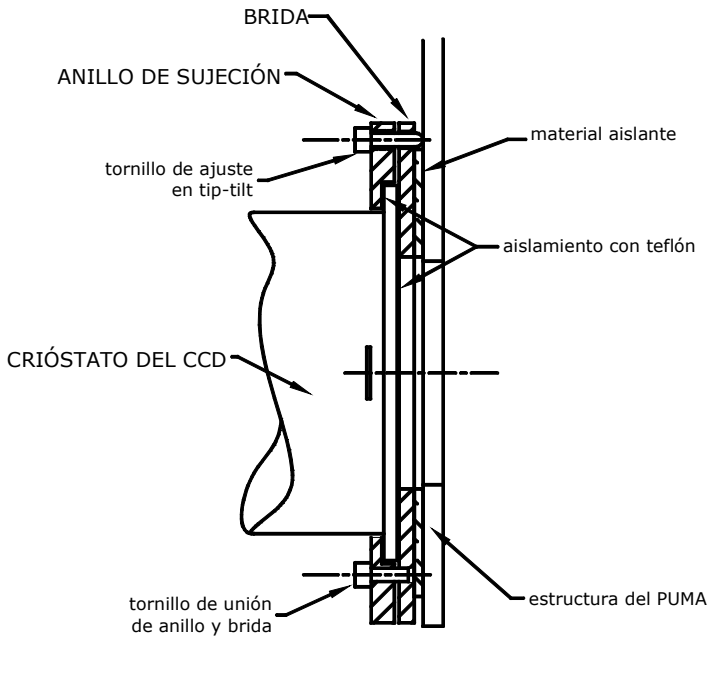

CORTE A-A'

**Figura 11.** *Corte de la interfaz mecánica crióstato-PUMA.*

A continuación se procederá a realizar los ajustes finos de posicionamiento entre el PUMA y el telescopio y del crióstato con el PUMA.

Revisar que coincidan las marcas (rayas) de orientación localizadas en el canto de la brida superior del PUMA y en la superficie inferior de la platina del telescopio (Figura 5b). El ajuste fino se realiza desplazando el eje de declinación (Norte-Sur) del telescopio sobre el campo del detector. Revisar que un objeto puntual recorra el campo del detector casi sobre la misma columna. Si la variación de columnas es muy significativa el ajuste se realiza girando la platina del telescopio con su manivela a que la variación sea mínima.

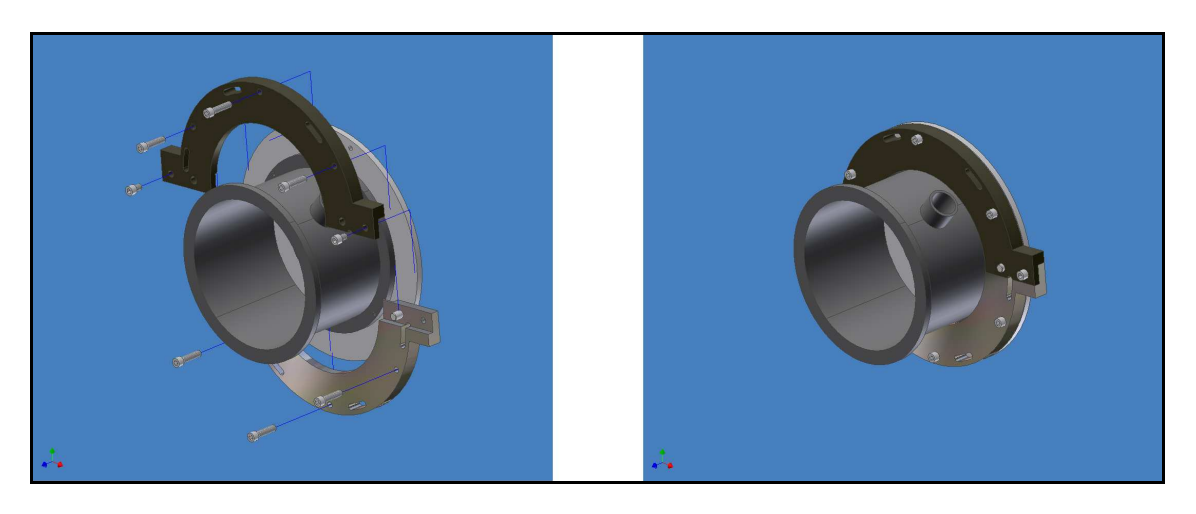

**Figura 12.** *Ensamble del crióstato en la interfaz mecánica.* 

Para el ajuste de posicionamiento del crióstato del detector CCD Site 3 con el puma es necesario hacer coincidir las marcas en la brida del crióstato (P) y en el anillo (una raya) (ver figura 13).

### De no realizar correctamente este ajuste el proceso de paralelismo del F-P no funcionará.

Estos ajustes aseguran una orientación tal del CCD que las imágenes aparecen en el monitor con el Norte hacia abajo y el Este a la izquierda.

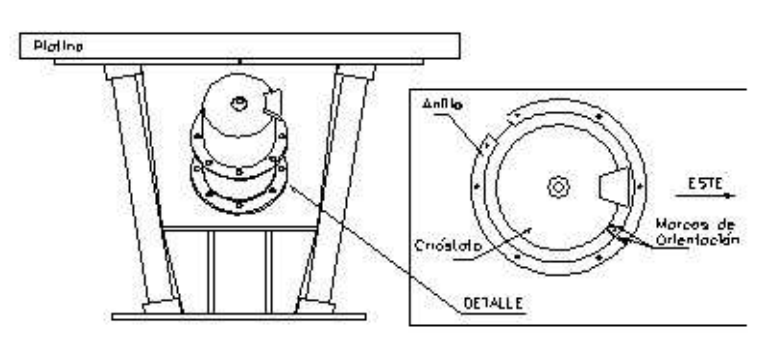

**Figura 13.** *Orientación del CCD en el Instrumento.* 

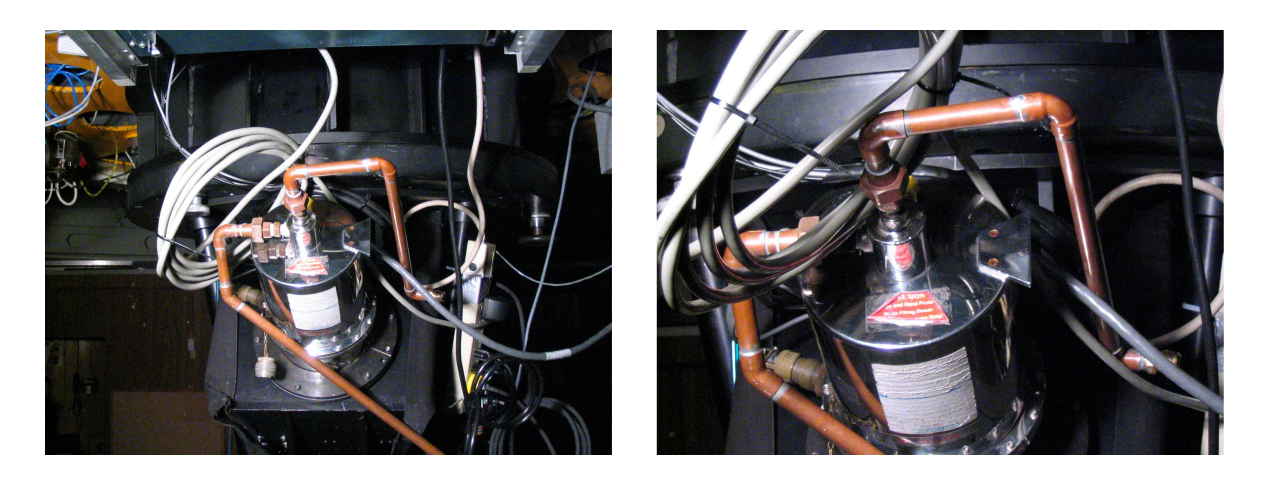

**Figura 14.** *CCD instalado y orientado sobre el PUMA.* 

## **7. PROCEDIMIENTO DE ENFOQUE DE LA CÁMARA EN LOS DETECTORES.**

Este es un procedimiento interno del PUMA y es independiente del enfoque del telescopio en el instrumento.

La posición del colimador en el PUMA fue determinada para que coincidan la distancia focal posterior óptima del telescopio, en su configuración F/7.5, con la distancia focal anterior del colimador.

La distancia entre la cámara y el detector debe ser siempre la misma, por lo que la cámara puede enfocarse (figura 15) para compensar las diferentes distancias que pueda haber entre los detectores y sus interfaces con el PUMA.

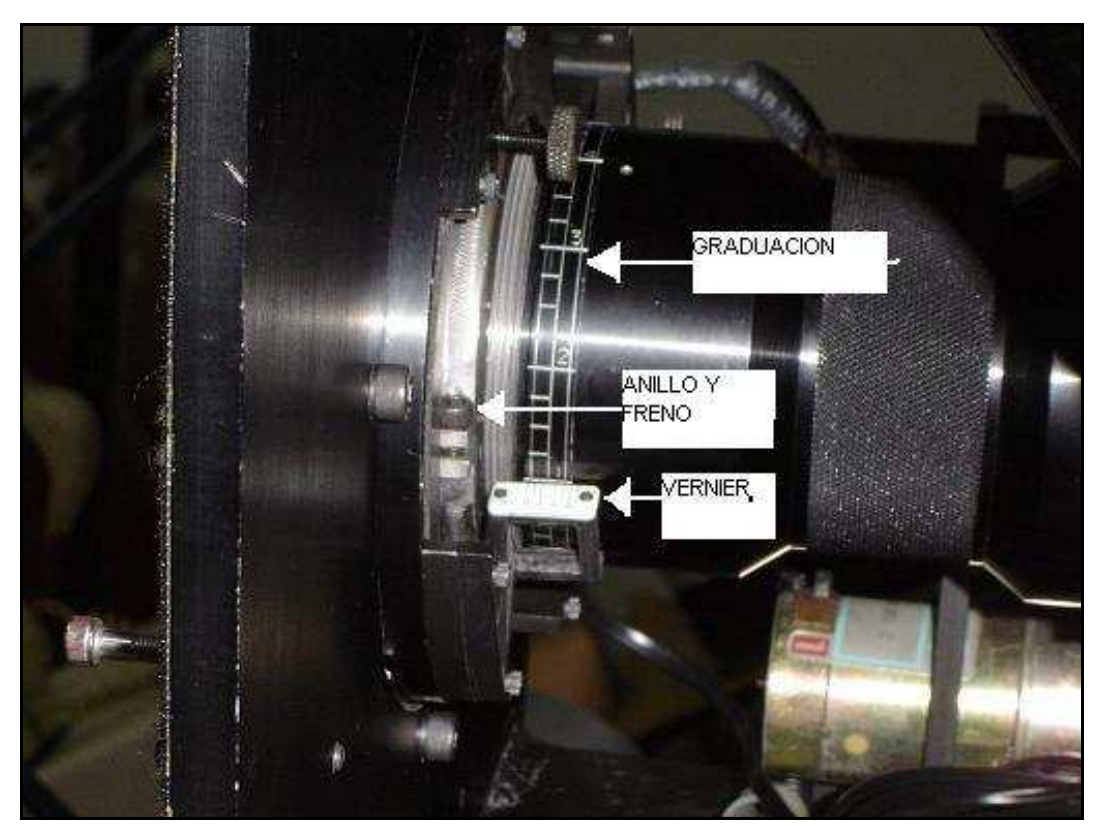

**Figura 15.** *Detalles de la cámara, graduación, vernier y freno.*

Este procedimiento deberá realizarse para cada detector. La tabla 1, contiene las posiciones del enfoque de la cámara requeridas para los CCDs con los cuales se realizó ya este procedimiento. Se hace notar que la graduación del enfoque de la cámara fue hecha en sistema duodecimal (0,

1, 2, 3, 4, 5, 6, 7, 8, 9, A y B), aunque la del vernier es decimal (figura 15).

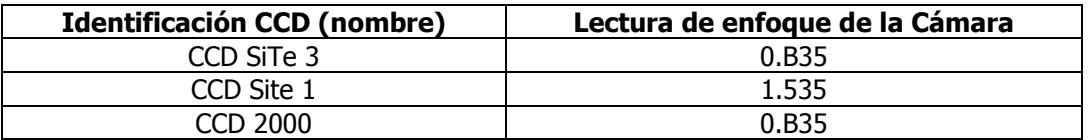

**Tabla 1.** *Valores de enfoque de la cámara para los distintos CCDs.* 

### **7 .1 Enfoque de la Cámara Sobre un Detector Conocido**

- 1. Tomar de la tabla 1, el valor de enfoque de la cámara asignado al CCD.
- 2. Aflojar el tornillo del freno del enfoque de la cámara (figura 15).
- 3. Enfocar manualmente la cámara hasta llegar a la lectura de enfoque (usando la graduación del barril de la cámara y el vernier).
- 4. Fijar el freno del enfoque de la cámara.

### **7.2 Enfoque de la Cámara Sobre un Nuevo Detector**

### Requerimientos

- 1. Regleta de enfoque (figura 16); consiste de una escala graduada inclinada a 45º y colocada en una montura portafiltros.
- 2. Llave Allen para tornillo 8-32 unc, para el freno del enfoque de la cámara. En la figura 15 se muestra la cámara y el detalle del freno de su enfoque.

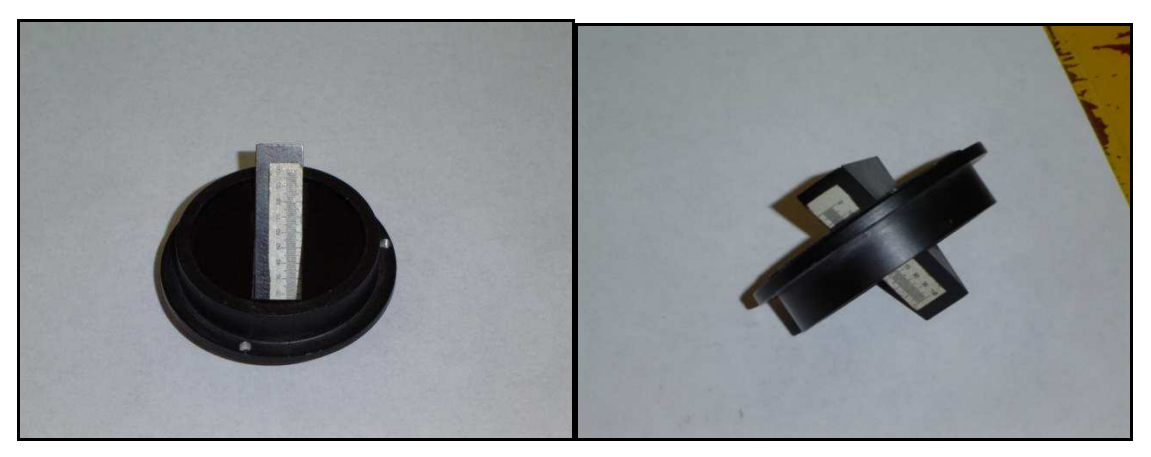

**Figura 16.** *Regleta de enfoque.* 

- 3. El PUMA deberá estar en posición vertical.
- 4. Tapa lateral del PUMA y sus tapas de tela desmontadas.
- 5. El F-P y el espejo del sistema de calibración deberán estar fuera del camino óptico.
- 6. El brazo de prismas para el paralelizado del F-P deberá estar fuera del camino óptico.
- 7. Lámparas de comparación apagadas.
- 8. El colimador y la cámara deberán permanecer con sus tapas hasta que se concluya el montaje de la regleta de enfoque.
- 9. Lámpara de trabajo para iluminar la regleta de enfoque.
- 10. El CCD a ser enfocado debe estar instalado y listo para operar.
- 11. Cámara fotográfica tipo "reflex" con sistema de enfoque de primas y telefoto de al menos 135 mm de distancia focal.
- 12. El obturador deberá permanecer abierto.

### Procedimiento.

- 1. Afloje el freno de la cámara.
- 2. Retire la cámara y protéjala con sus tapas en ambos lados.
- 3. Coloque la posición 0 de la rueda de filtros en el eje óptico.
- 4. Coloque la regleta en el hueco de la posición 0 desde abajo fijándola con el prisionero dispuesto en la rueda de filtros para cada filtro. La regleta deberá estar orientada en dirección de la persona que la instala, de esta manera las líneas de la regleta se verán verticales desde el obturador (figura 17).

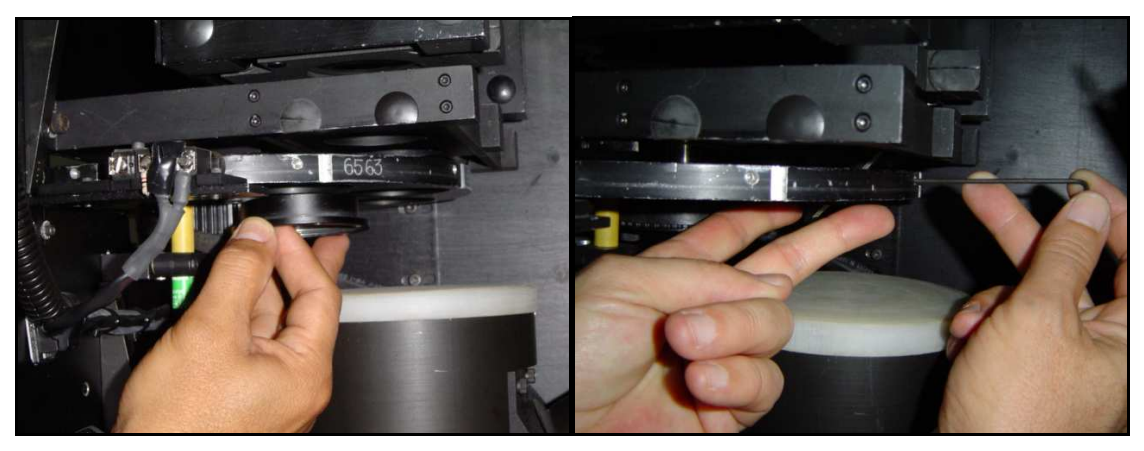

**Figura 17.** *Instalación de la regleta de enfoque.*

5. Quite la tapa del colimador e ilumine la regleta (figura 18).

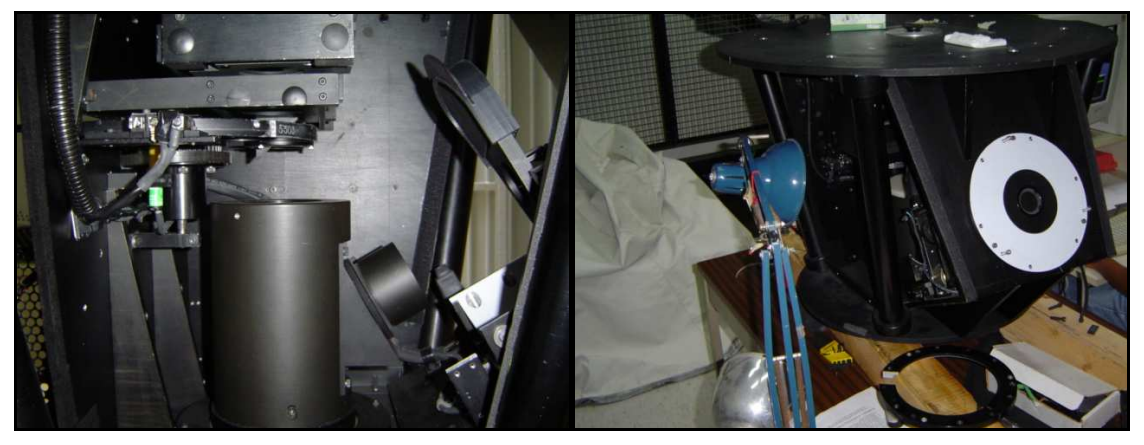

**Figura 18.** *Regleta de enfoque montada, iluminación para enfoque.*

- 6. Usando la cámara fotográfica enfocada a infinito y viendo a través del obturador y el colimador, determinar sobre la regleta el valor del mejor foco y anotar el valor de enfoque.
- 7. Tapar el colimador con sus cubiertas de protección.
- 8. Instalar la cámara sin quitarle la tapa delantera de protección (mayor diámetro).
- 9. Instalar el crióstato del CCD.
- 10. Quitar las tapas de protección del colimador y la cámara.
- 11. Tomar distintas imágenes variando el enfoque manual de la cámara hasta que en la imagen aparezca enfocada la lectura de la regleta determinada en el punto 6.
- 12. Fijar el freno del enfoque de la cámara (figura 15).
- 13. Anotar el valor del enfoque de la cámara para ese CCD en la tabla 1. Este será el valor de enfoque de la cámara para dicho CCD, si no es desmontada la óptica del PUMA.

## **8. PREPARACIÓN E INSTALACIÓN DEL FABRY PEROT (F-P).**

El F-P se encuentra en su maleta metálica. Es indispensable mantenerlo en su maleta cuando no esté en uso. Manténgase siempre en un ambiente seco.

El F-P tiene puestas dos placas de aluminio que sirven para fijarlo en su lugar en el instrumento y dos tapas protectoras de acrílico transparente que deberán estar colocadas siempre que se vaya a manipular y cuando esté guardado (figura 19 derecha).

### Por ningún motivo se deberán tocar las superficies ópticas del F-P ya que no se deben someter a ningún tipo de limpieza, pues se dañarían.

En preparación para usar el F-P permita que éste alcance la temperatura ambiente. Esto es particularmente importante para prevenir la formación de condensación en las paredes internas y externas de los espejos. Además de minimizar distorsión en las superficies de estos debidas a gradientes de temperatura en el vidrio. El tiempo de estabilización típico puede ser de aproximadamente una hora. Para prevenir la condensación cuando se lleve el F-P de un lugar frió a uno caliente es recomendable mantenerlo sellado en una bolsa de plástico hasta que alcance la temperatura ambiente. En caso de que se forme condensación sobre alguna de las superficies de los espejos permita que esta se disperse de forma natural mientras se equilibra con la temperatura ambiente.

### Bajo ninguna circunstancia se debe limpiar la condensación sobre las superficies ópticas ya que esto daña sus películas antirreflejantes.

El polvo puede ser removido de las caras exteriores del F-P con aire filtrado y limpio. Bajo ninguna circunstancia las superficies exteriores se deben limpiar con algún método que no sea aire limpio. Las partículas de polvo pueden ser removidas con la esquina de un paño para limpiar lentes.

### No utilizar bajo ninguna circunstancia solventes o cualquier liquido limpiador.

El F-P se fija dentro del PUMA a su soporte situado sobre un carro que se mueve sobre el riel de precisión que se encuentra entre la cámara y el colimador (figura 20).

Durante el inicio electrónico del PUMA, dicho soporte se coloca en su posición dentro del camino óptico y en esta posición se tiene acceso a sus elementos de fijación. Es necesario verificar que el brazo de la rueda de prismas esté fuera del camino óptico, si esta operación no se realizó después de la inicialización del instrumento.

Para instalar el F-P retire las cubiertas protectoras, frontal y posterior de acrílico (figura 19 izquierda). Coloque el F-P sobre su soporte teniendo en cuenta que su posición correcta para recibir la luz proveniente del colimador es cuando la parte superior de las letras X Y Z, grabadas sobre la parte inferior del F-P apuntan hacia el colimador.

Proceda a fijar el F-P a su soporte pasando los dos tornillos largos de sujeción a través de los barrenos que se encuentran en la parte inferior de las cubiertas de aluminio. El lugar apropiado para introducir la mano es retirando la tela de protección por el costado derecho (viendo el instrumento de sur a norte).

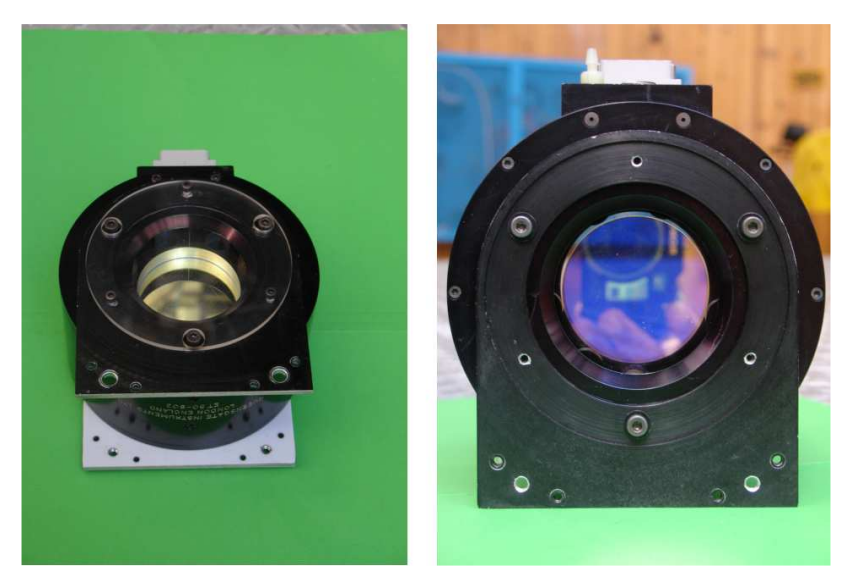

**Figura 19.** *Fabry-Perot armado con y sin sus tapas protectoras.*

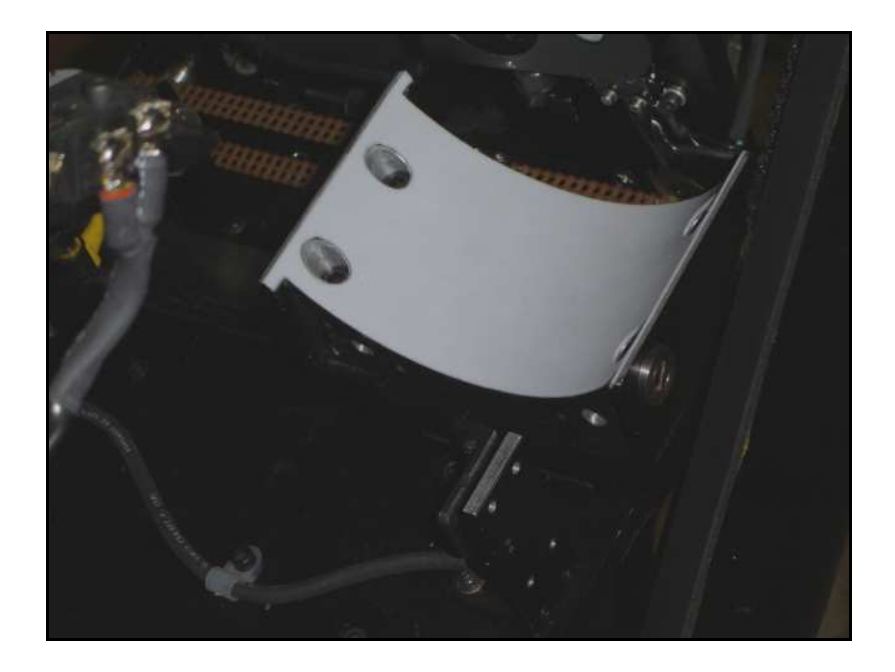

**Figura 20.** *Soporte del F-P.* 

# **9. INSTALACIÓN DEL CS100.**

El CS100 [6] y su arnés o montura de aluminio se colocan en el lado Sur de la celda del espejo del telescopio (figura 21).

Debido a la manera de sujetar el arnés a la celda del telescopio es necesario sacar el CS100 de esta montura y atornillar el arnés con 2 tornillos a la celda. Una vez que ha sido fijado a la celda, hay que desarmar la parte lateral del arnés quitando los tornillos que se encuentran en su costado inferior del lado Este.

Introducir el CS100 en el arnés con su panel frontal (carátulas) viendo hacia el Sur, teniendo cuidado con la cajita negra ubicada en uno de sus costados. Armar la montura y fijarla con sus tornillos. Para sujetar el CS100 a su montura existen dos barrenos en el lado Este de la base donde se colocan otros dos tornillos.

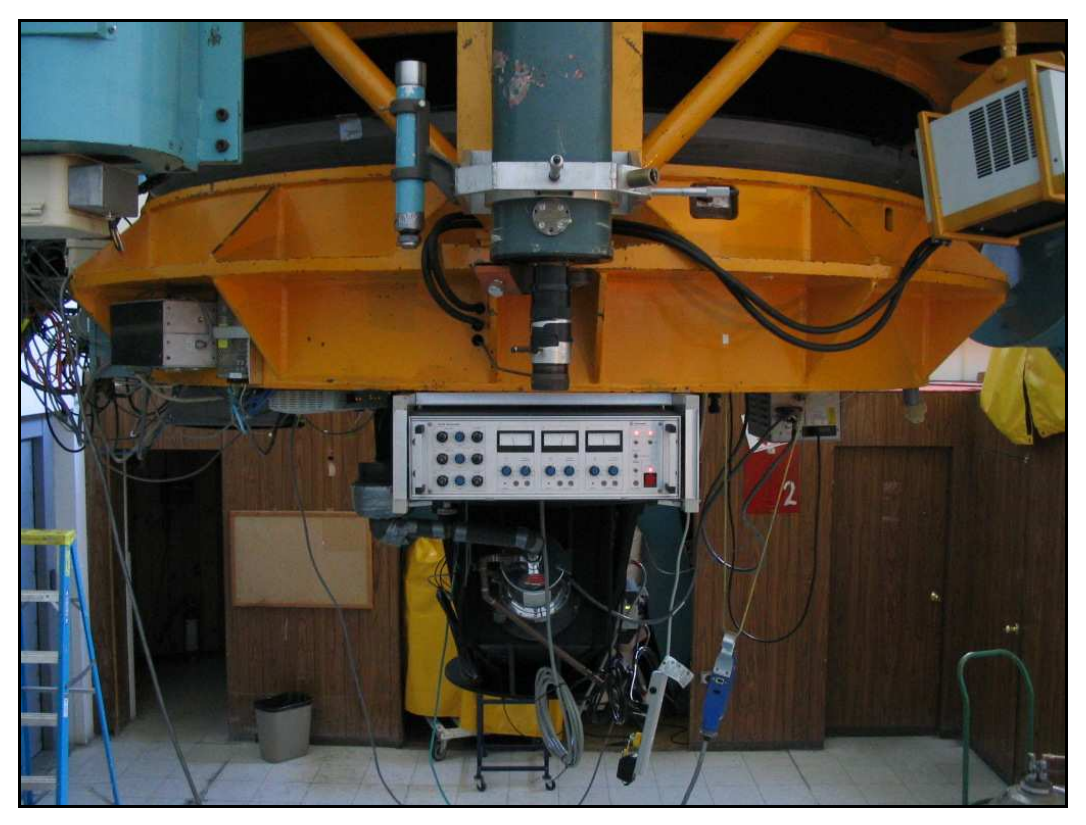

**Figura 21.** *Colocación del CS100 en la celda del espejo del telescopio.* 

## **10. CONEXIONES.**

Las conexiones a realizar entre los distintos componentes del sistema son las siguientes:

- 1. El CS100 con el PUMA
- 2. El F-P con su controlador CS100
- 3. Conexión de la red Ethernet con el PUMA
- 4. Conexiones a la corriente alterna del PUMA, del CS100 y del DE-311.
- 5. El nitrógeno gaseoso al F-P
- 6. Conectar cable del obturador al controlador del CCD

Éstas conexiones del sistema se ilustran en las figuras 22 y 23.

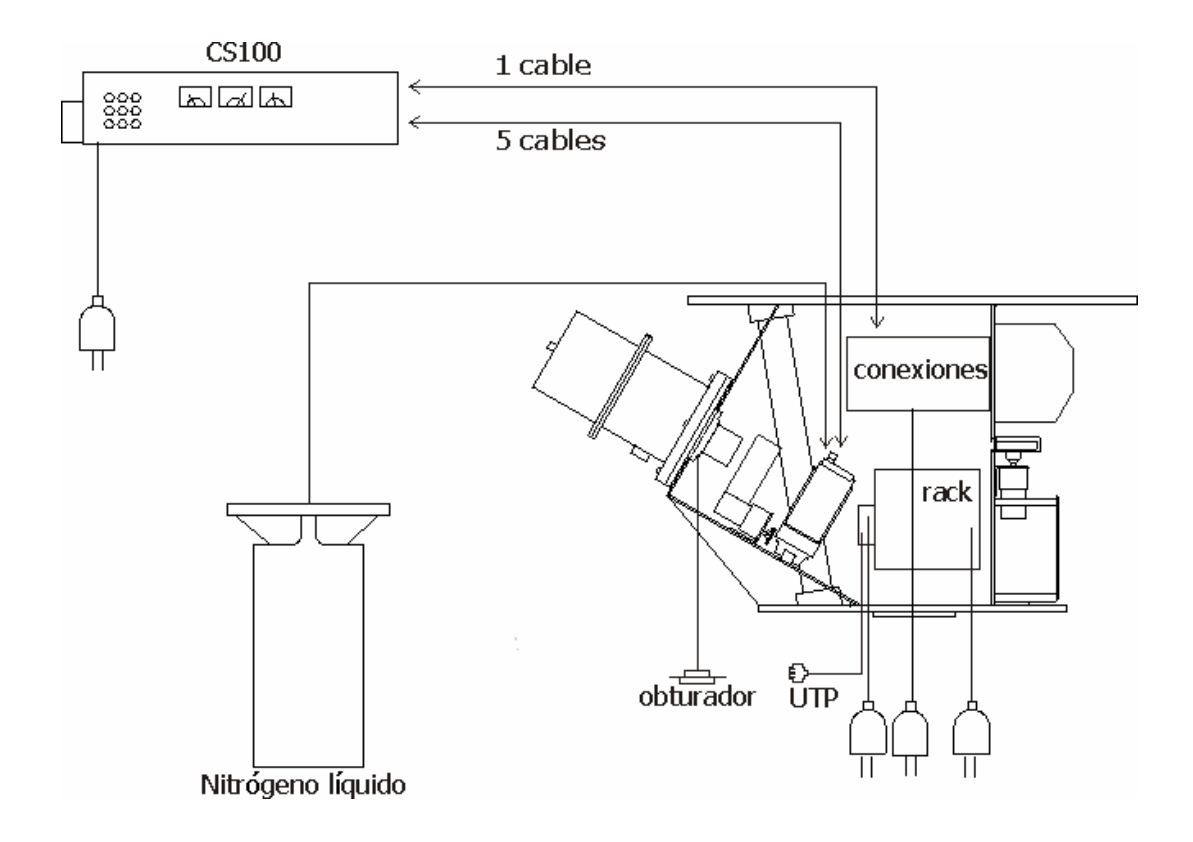

**Figura 22**. *Diagrama de conexiones* 

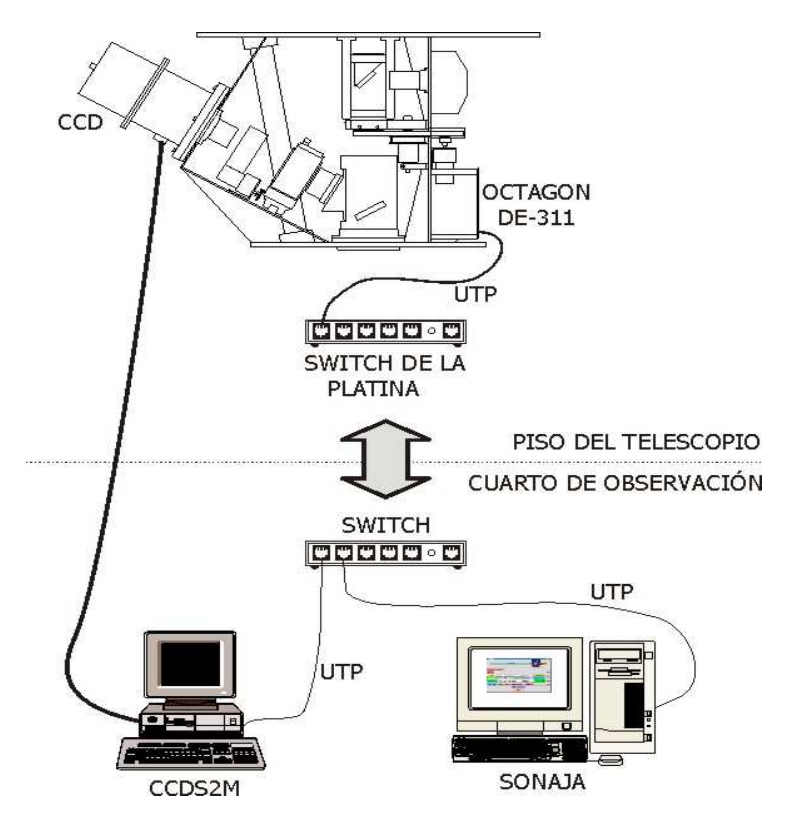

**Figura 23.** *Diagrama de conexiones de red.* 

1. Del tablero de conexiones del PUMA al panel posterior del controlador CS100.

Este cable tiene en un extremo un conector tipo DB-37 y del otro un conector ELCO de 56 pines con tornillo de fijación. El conector DB-37 va en el tablero de conexiones del PUMA y el ELCO al conector etiquetado con "CONTROL BUS" en el panel posterior del CS100.

### 2. Del panel posterior del controlador CS100 al F-P.

Se trata de un grupo de cables unidos (donde también se encuentra la manguera para flujo de nitrógeno gaseoso del F-P), con 5 conectores en cada extremo (4 LEMO y uno ELCO) [6].

Este juego de cables debe de pasar por el arnés sujetador de cables localizado en la parte superior derecha, atrás de la tapa lateral de acceso al instrumento (figura 24). Para colocar los cables es necesario introducir primero el cable que tiene el conector ELCO a través de la rendija del arnés. Los demás cables se introducen uno a uno por el agujero del arnés. Después de introducir los cables por el arnés se realiza la conexión al F-P.

De estos 5 conectores, uno es un conector ELCO múltiple con tornillo de fijación que se conecta al rótulo "PIEZO-DRIVES"; el otro es un socket circular LEMO con cinco pines, que se conecta a "BRIDGE DRIVE". Ambos tienen una posición única y en su instalación hay que verificar que los rótulos y conectores del lado del controlador CS100 coincidan con los del F-P.

Los otros tres cables coaxiales individuales, con socket LEMO de un pin, se conectan al rótulo "BRIDGE RECEIVERS" en el panel posterior del CS100. Estos tres cables están numerados y tienen una indicación de color: 1(café), 2(rojo) y 3(naranja). En el panel posterior del controlador se encuentran las indicaciones "X, Z, Y" donde se tienen que conectar estos cables en ese orden. En el F-P se encuentran las contrapartes "X, Z, Y" a donde deben conectarse los otros extremos del cable.

Hay que tener mucho cuidado al realizar las conexiones porque podrían doblarse los pines si se introducen de un modo inadecuado, sobre todo en el caso del socket circular que se conecta en "BRIDGE DRIVE". También es necesario verificar que las conexión de los "BRIDGE RECEIVERS" y "BRIDGE DRIVE" se realice adecuadamente.

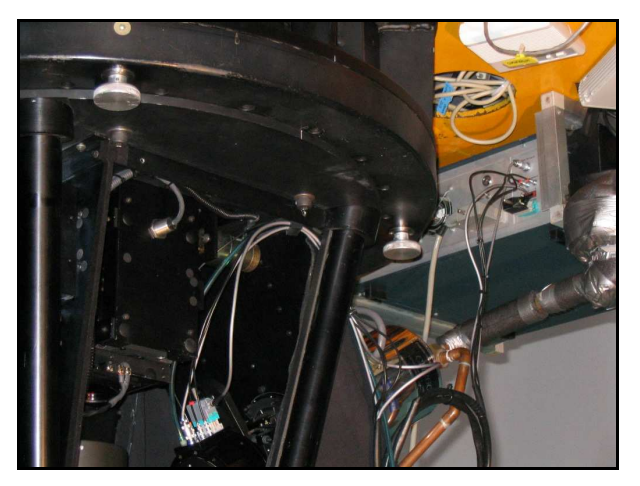

**Figura 24.** *Arnés de sujeción de los cables CS100-F-P.*

La gran mayoría de las fallas del lazo de control abierto en el CS100 son debidas a que la inserción de los conectores en el F-P y el CS100 no fue realizada adecuadamente. Es sumamente importante no realizar la conexión o la desconexión de los cables con el CS100 encendido pues se provoca un choque eléctrico en la fuente de alto voltaje[6].

3. Del tablero de conexiones del PUMA al switch en la platina del telescopio. Este es un cable UTP L5, con conectores RJ45 que sirve para conectar el convertidor RS-232 / UTP (DE-311) con el switch ubicado en la platina del telescopio (figura 25). Verificar que el DE-311 tenga dirección IP válida en la red del telescopio (192.168.0.20).

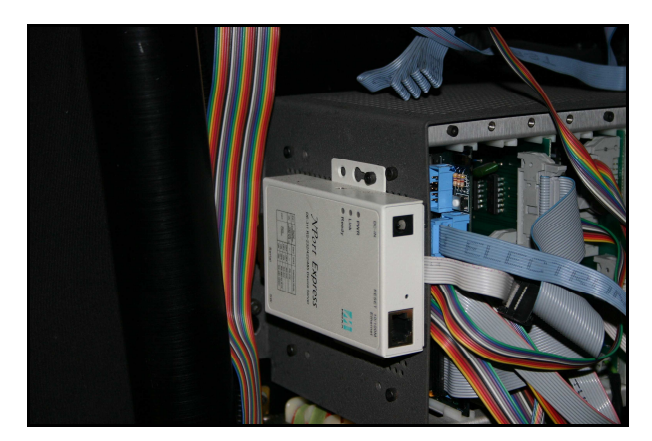

**Figura 25.** *Convertidor DE-311*

### 4. De la computadora SONAJA al panel de señales a platina en el cuarto de observación.

Revisar, en el cuarto de observación, que SONAJA esté conectada al switch y que se establezca la conexión de red entre el instrumento y SONAJA. Esto se puede hacer con el comando ping. Para mayores detalles ver la sección 12.2.

### 5. Cables de alimentación del controlador CS100, del PUMA y del DE-311.

Es aconsejable para un mejor desempeño del sistema, conectar ambos cables y el eliminador del DE-311 a la misma línea de corriente alterna 120 V AC acondicionada.

### 6. Manguera para nitrógeno gaseoso.

Para el adecuado funcionamiento del F-P es necesario suministrarle un flujo continuo de nitrógeno gaseoso seco a muy baja presión, con el fin de evacuar la posible humedad contenida dentro de su cavidad. La forma de calibrar el suministro de gas nitrógeno es graduándolo, antes de conectar la manguera al F-P, al mínimo flujo posible: observar que el balín de acero en el indicador del regulador de flujo SOLAMENTE SE DESPEGUE DE SU BASE. Una prueba adicional es que el flujo sea apenas perceptible al acercar el extremo de la manguera a una mejilla.

Una vez hecho esto se puede conectar la manguera a la boquilla del F-P. Un extremo de la manguera debe adaptarse a la manguera de mayor diámetro proveniente de la botella y el otro se introduce a presión en la boquilla blanca de la parte superior del F-P, junto a los conectores eléctricos.

 La botella de nitrógeno debe estar cerrada cuando se haga la conexión. Ahora se puede proceder a abrir la válvula en el regulador de la botella para comenzar la evacuación de agua en el interior del F-P o hasta que se encienda el CS100 (ver punto 15).

### **11. ENCENDIDO DEL PUMA.**

Este paso es necesario para la revisión de los filtros y las lámparas en el sistema. Posteriormente habrá que encender el controlador CS100 del F-P. Proceda del siguiente modo:

- 1. Verifique que el interruptor negro, localizado en la fuente de alimentación del rack de la microcomputadora, se encuentre en posición de encendido.
- 2. El encendido general del instrumento se realiza con el interruptor blanco ubicado en el tablero de conexiones del PUMA. En este momento el instrumento realiza, automáticamente, sus movimientos de inicio: se colocan la rueda de filtros en la posición cero, el brazo de prismas y el sistema de calibración fuera del camino óptico. El posicionador de elementos ópticos donde va el F-P se coloca en la posición dentro del camino óptico.
- 3. Verificar que el eliminador del DE-311 esté conectado.

# **12. INSTALACIÓN DEL SOFTWARE DEL PUMA.**

En el CD del software del PUMA, el software se encuentra en los directorios Windows y Linux, dependiendo del sistema operativo (SO) que requieren para correr. Se anexa a este documento el CD respectivo.

#### **12.1 Instalación de los Programas en Windows**

Los programas que corren en el SO Windows son los programas ACME y el programa de mantenimiento MantoWin. ACME es el encargado de recibir los macros de PMIS a través de la red y pasarlos al PMIS. Al terminar de ejecutarse el macro, envía la imagen adquirida al cliente.

- 1. ACME se debe copiar del CD al mismo directorio en el que residen los programas de PMIS que se utilizan para obtener las imágenes. Durante la fase de pruebas, se instaló en la computadora ccds2m en el subdirectorio C:\ccds\Pmis.
- 2. MantoWin se debe copiar del CD al directorio L:\imagen.

#### **12.2 Instalación de los Programas en Linux**

Se asume que los programas se instalarán en una computadora con sistema operativo Slackware (versión 8.0 o superior).

- 1. Copiar a un subdirectorio el archivo puma-tcp-1-1.i386.tgz.
- 2. Instalar con pkgtool o installpkg el archivo puma-tcp-1-1.i386.tgz.
- 3. Agregar a la tabla de hosts (/etc/hosts) el alias ccdHost a la computadora en la que corre PMIS. Si la computadora ya está incluida en la tabla, agregar el alias después del nombre, por ejemplo: 192.168.0.3 ccds2m ccds2m.control2m ccdHost
- 4. Agregar a la tabla de hosts la dirección IP (192.168.0.20) del DE-311 con el nombre octagonHost.
- **5.** Verificar lo siguiente:
	- a. Que root sea el propietario del directorio /usr/local/PUMA-TCP
	- b. Y de la liga /usr/local/puma. En caso contrario, teclear chown -R /usr/local/PUMA-TCP y chown root /usr/local/puma.
- 6. Verificar que los permisos del programa /usr/local/PUMA-TCP/bin/shmcigale sean –rwsr-xr-x.
- 7. Agregar a la variable PATH localizada en el archivo de configuración del usuario el directorio /usr/local/puma/bin.
- 8. Agregar al archivo de configuración del usuario (.bash\_profile, .tcshrc, etc.) la variable de ambiente HOMECIGALE con el valor /usr/local/puma (por ejemplo, export HOMECIGALE=/usr/local/puma en caso de usar bash).

## **13. EL PROGRAMA DE CONTROL.**

El programa de control, desarrollado con los paquetes TCL/TK interacciona con los distintos componentes del instrumento. Consiste en una ventana principal con otras secundarias desde las cuales se activan y controlan las distintas funciones de adquisición y control del instrumento. El programa requiere, para correr, de un ambiente gráfico (kde, gnome) y su acceso es a través de la cuenta "observa". La descripción detallada del uso de este programa y sus funciones de adquisición y control se encuentran en el manual de usuario del instrumento[4].

### **13.1. Programa para la Verificación del PUMA .**

Para verificar rápidamente el funcionamiento del PUMA se puede utilizar el programa MantoWin (figura 26). El programa MantoWin está localizado en el directorio L:\imagen de la PC CCD2m. Cabe señalar que la dirección IP y el puerto asignados son 192.168.0.20 y 12007, respectivamente. En caso de que se requiera cambiar la dirección IP o el puerto, en [5] se indica cómo hacerlo.

En Ayuda  $\rightarrow$  Lista de Verificación se dan los puntos a verificar en el PUMA: la comunicación entre SONAJA y el DE-311, y el movimiento de los componentes del instrumento.

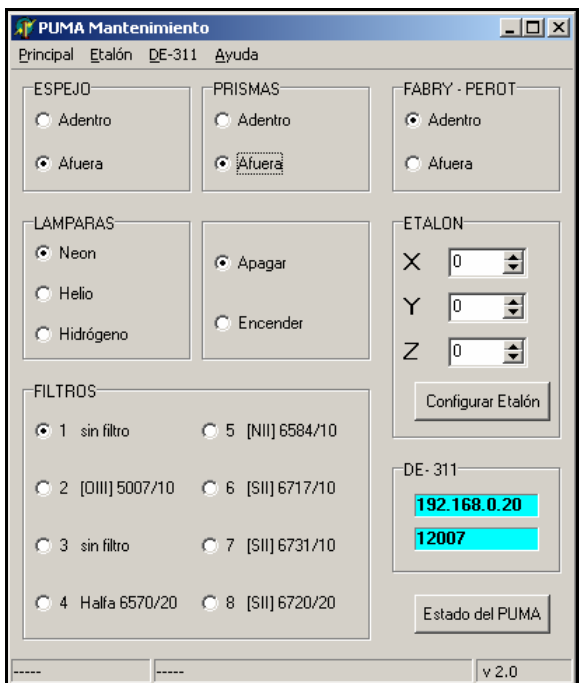

**Figura 26.** *Ventana del programa MantoWin para verificar el funcionamiento del PUMA.*

Cada vez que se establezca una conexión TCP exitosa con el DE-311, los campos del grupo DE-311 cambiarán a un color un poco más oscuro, y al desconectarse regresará a su color original. A partir de este momento, se pueden mover los componentes del instrumento.

### **13.2. Inicio de Operaciones.**

Para verificar que la adquisición de imágenes se puede llevar a cabo, en el programa ACME (figura 27) ejecutar alguna de las pruebas del menú  $Principle1 \rightarrow Pruebas$ , que consisten en obtener un bias o una imagen con 5 segundos de tiempo de exposición.

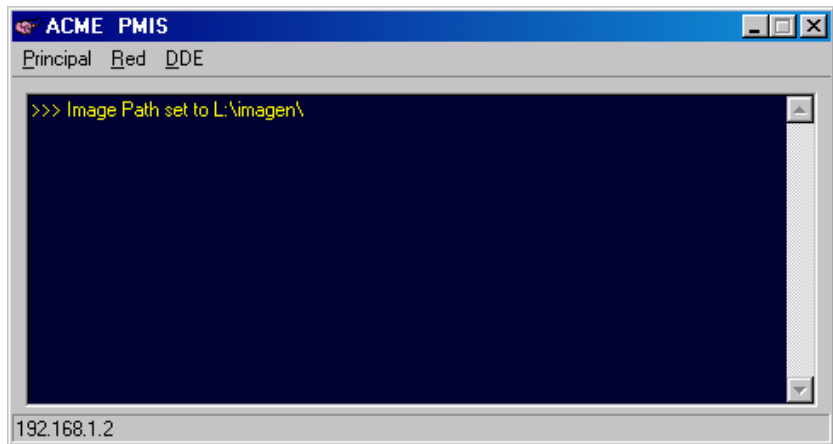

**Figura 27.** *Ventana principal del programa ACME.*

Para acceder a la interfaz de usuario principal del PUMA, desde una ventana de comandos en la computadora Sonaja teclear puma. A continuación, minimice esta ventana. Aparecerán entonces: la ventana principal (figura 28) que contiene una serie de botones y casillas donde se controlan las funciones del PUMA, así como algunos parámetros de observación. La selección de éstos se realiza colocando el cursor sobre los botones y dando un clic con el botón izquierdo del ratón. Desplace ligeramente la ventana principal para hacer visible la ventana con los mensajes de la Octagon. Asegúrese de que no aparece en ella ningún mensaje preventivo o indicativo de algún error.

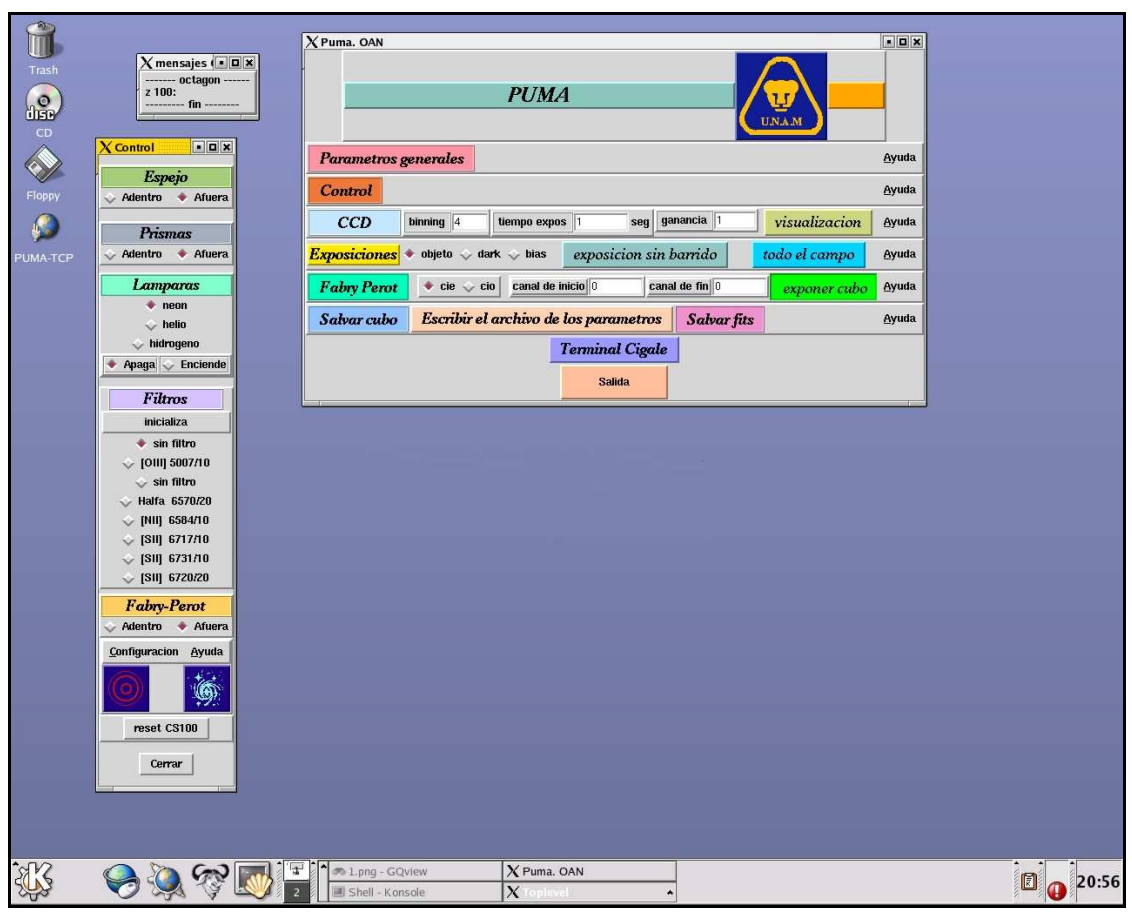

**Figura 28.** *Pantalla del usuario con algunas de las ventanas de la interfaz de usuario.*

Active el botón **Control** de la ventana principal para abrir la ventana con los controles del instrumento. A través de ésta es posible mover el espejo del sistema de calibración y el etalón entre sus dos posiciones, encender la lámpara de comparación deseada y colocar el filtro elegido.

Es importante, al iniciar la operación del instrumento, seleccionar la inicialización de la rueda de filtros y las otras partes móviles del instrumento. Para esto, oprima el botón *inicializa*. Todos estos movimientos requieren de algún tiempo para realizarse por lo que se sugiere esperar hasta que el botón oprimido cambie su estado. Si han transcurrido más de dos minutos sin que note cambio, vea la ventana de mensajes de la Octagón. Si encuentra algún mensaje de error, intente la operación de nuevo.

# **14. VERIFICACIÓN DE LÁMPARAS DE CALIBRACIÓN E INSTALACIÓN DE FILTROS.**

La rueda porta-filtros de 8 posiciones aloja filtros circulares de 50 mm de diámetro y 6 mm de espesor. El sistema de calibración tiene 3 lámparas alojadas en su unidad de soporte. El lugar para la colocación de los filtros se localiza en la parte exterior de la placa de soporte de los componentes ópticos donde se encuentran la unidad de soporte de los tubos de las lámparas y la tolva de protección de los filtros (figura 29 y 30).

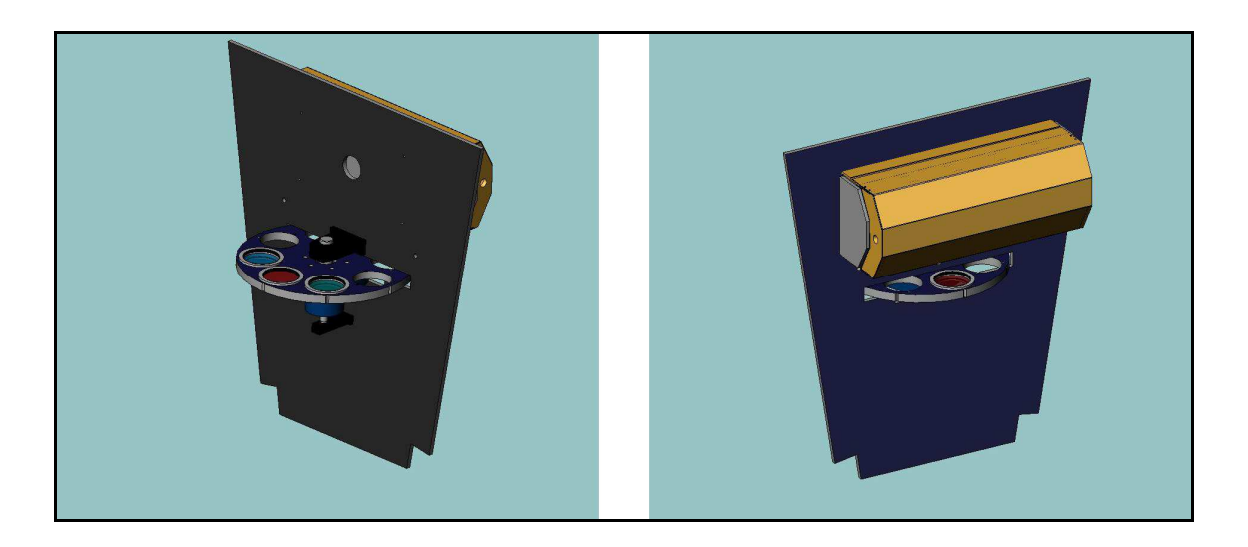

**Figura 29.** *Vistas esquemáticas de la rueda de filtros y la unidad de lámparas.* 

Para que la instalación de los filtros o la revisión de las lámparas sea lo mas eficiente posible es conveniente que sea realizada por dos personas, una de las cuales manejará el programa de control y la otra colocara los filtros en el instrumento. En caso de tener una computadora portátil con SO Windows se pueden conectar entre si los puertos de red Ethernet de la computadora y el DE-311. La conexión se realiza a través de un cable tipo UTP L5, con conectores RJ-45. En éste caso el posicionamiento de la rueda o la revisión de cualquier parte del instrumento se realiza en el mismo piso del telescopio. Para lo anterior utilizar el programa de mantenimiento y revisión rápida del instrumento MantoWin. Referirse al punto 13.1 para la descripción del uso de éste programa.

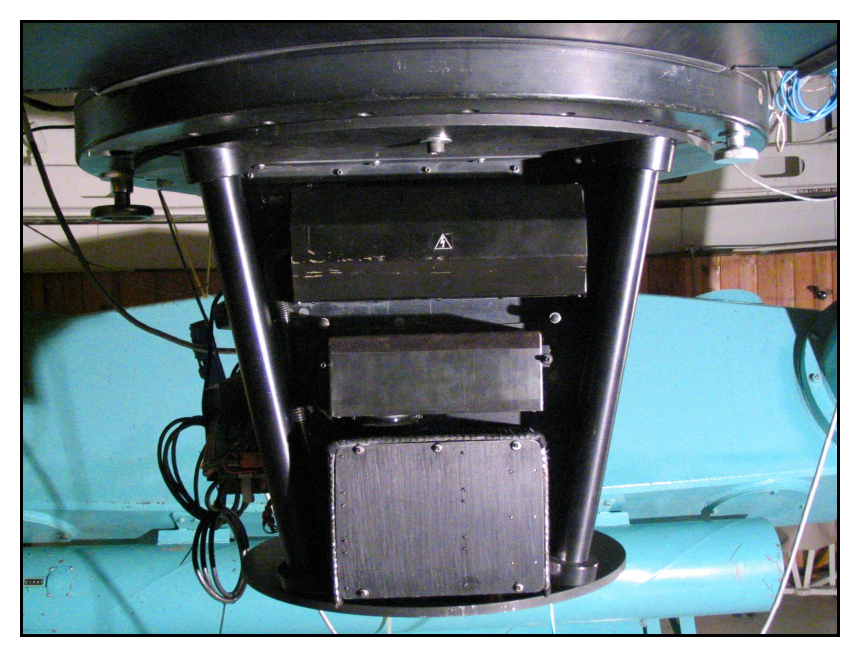

**Figura 30***. Tolva de protección de la rueda porta-filtros y la unidad de las lámparas de calibración .*

### **14.1 Lámparas de Calibración.**

Verificar el encendido de las lámparas desde el cuarto de observación utilizando el programa principal de control como se describe en el punto 13. Es preferible revisar el funcionamiento de las lámparas con el instrumento operando completamente. El tomar un anillo de calibración puede dar mayor información sobre el funcionamiento general del instrumento.

En caso de sospechar falla en los tubos de las lámparas revisar directamente en el instrumento su encendido. Si alguna no enciende la falla puede ser el tubo defectuoso.

Para su cambio abra la unidad de soporte de los tubos de las lámparas tirando de su parte superior hacia abajo (figura 31). Tubos de repuesto se encuentran en la maleta de componentes ópticos.

Como los tubos de lámparas funcionan con un voltaje alterno elevado, 300 cuando la lámpara esta encendida y 5000 sin el tubo puesto existe el riesgo de choque eléctrico.

### Desconéctese la alimentación de energía del instrumento antes de realizar el cambio de cualquier tubo.

 Para extraer los tubos de sus sockets tener en cuenta que uno esta cortado en diagonal lo que facilita su extracción presionado hacia el socket contrario.

### Debido a que las lámparas pueden emitir líneas ultravioletas intensas es conveniente no mirarlas directamente y solo momentáneamente. De ser posible utilizar alguna protección o lente de vidrio para proteger la vista.

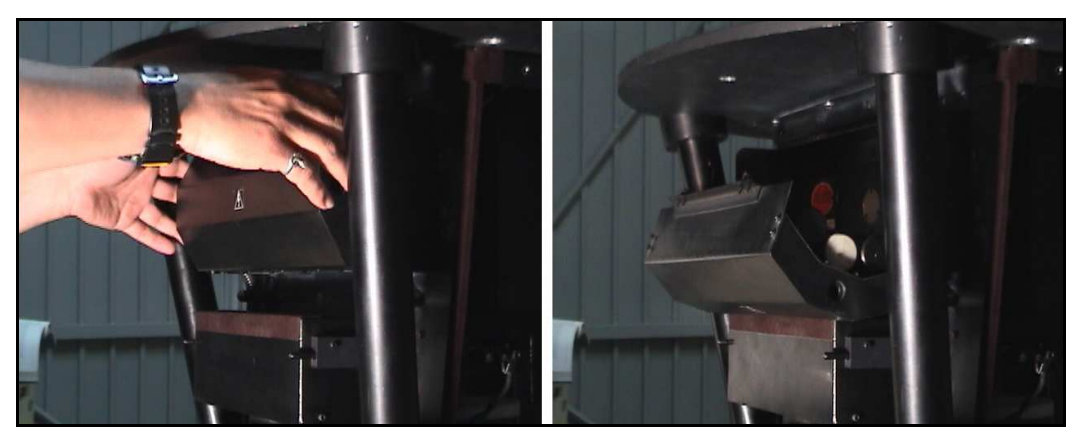

**Figura 31.** *Apertura del la unidad de soporte de los tubos de las lámparas.* 

#### **14.2 Filtros.**

Los filtros del PUMA se encuentran guardados en la maleta de componentes ópticos adentro de su caja de madera. Cada filtro tiene su propio portafiltros que se encuentra marcado con la longitud de onda y su respectivo ancho de banda. Todos los filtros se encuentran colocados en sus respectivos portafiltros.

Para colocar los filtros primero se debe quitar la tolva de protección localizada en la parte trasera del instrumento arriba de la fuente de alto voltaje (figura 30). Después se insertan los portafiltros en el hueco localizado en la parte central de la rueda de filtros. Para sujetar el portafiltros se debe de apretar ligeramente, con una llave Allen, el perno localizado en el canto de la rueda (figura 32).

### Es indispensable tener mucho cuidado de no tocar ninguna de las superficies ópticas de los filtros pues estas no se deben de limpiar mas que con aire limpio.

Una vez que se ha terminado de colocar todos los filtros se debe de volver a colocar la tolva de protección.

En los programas de control y mantenimiento se encuentra la lista de filtros disponibles. Con cualquiera de estos programas se posiciona cada uno de los filtros y se debe verificar que la longitud de onda elegida coincida con el filtro que se encuentra en el camino óptico del instrumento. Para esto basta revisar la longitud de onda indicada en el canto de la rueda para dicho filtro (figura 32).

En la lista de filtros que aparece en el programa, hay algunos espacios vacíos que se podrán utilizar para colocar otros filtros, pero siempre deberá dejarse un lugar vacío. Es conveniente respetar el orden de los filtros indicado en el programa de control.

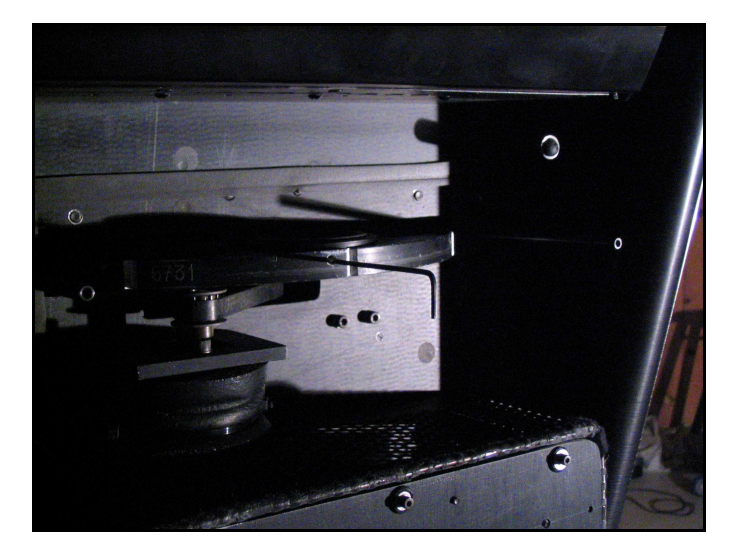

**Figura 32.** *Perno de sujeción de los filtros.* 

### **14.3 Instalación de Filtro Cuadrado (Filtro Invitado).**

El PUMA ofrece la posibilidad de alojar un solo filtro cuadrado de 2x2 pulgadas y espesor menor a 8 mm.

### Sin embargo, si decide colocarlo, no podrá trabajar con otros filtros durante la noche de observación.

 La montura de este filtro, se encuentra en la maleta de componentes ópticos. Para colocarlo, quite los tornillos Allen milimétricos del marco y proceda a colocar el filtro. Esta montura se coloca sobre la bayoneta de diafragmas de campo localizada arriba de la rueda de filtros (ver figuras 33 y 34).

 La bayoneta se opera manualmente y cuenta con dos diafragmas de campo uno de los cuales tiene forma de media luna y el otro abarca el campo completo. Hay que tener cuidado de poner la montura del filtro cuadrado en el diafragma de campo completo y posicionar la rueda de filtros en el espacio vacío.

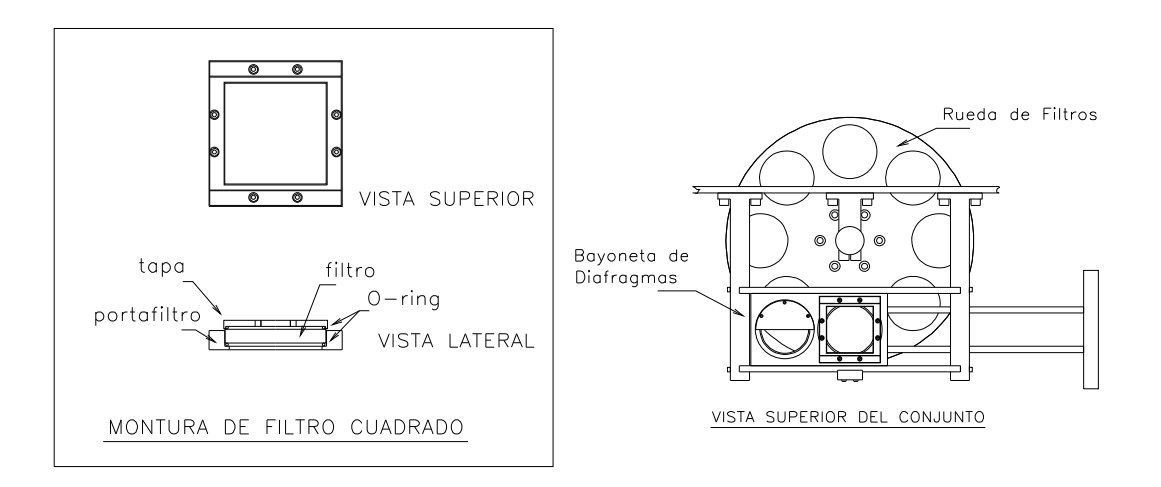

**Figura 33.** *Montura y ubicación del filtro cuadrado* 

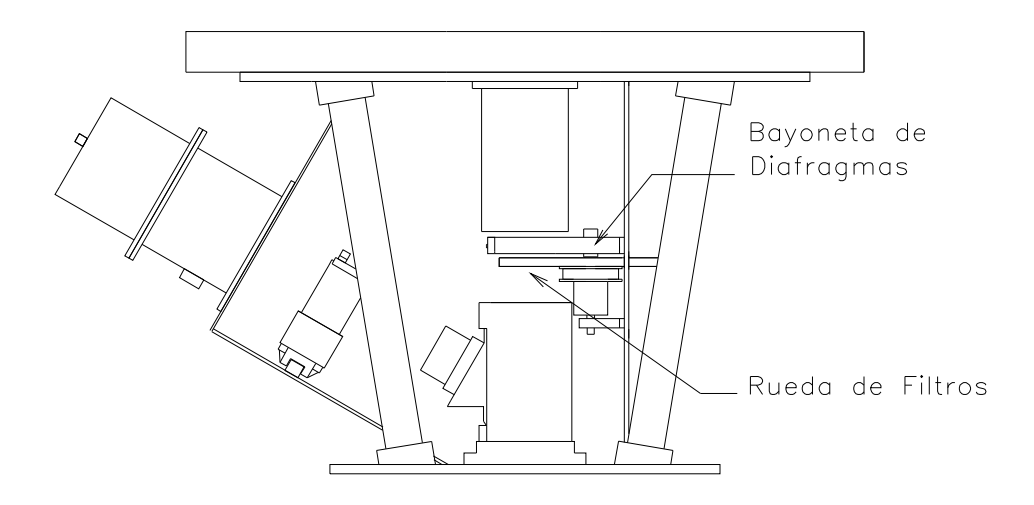

**Figura 34.** *Ubicación de la Bayoneta de Diafragmas.*

## **15. ENCENDIDO Y PARÁMETROS DE CONFIGURACIÓN DEL CS100.**

Antes de encender el CS100 asegúrese que el F-P esté correctamente conectado y que el interruptor de protección ubicado en el panel posterior se encuentre en la posición "ON". Revise en el panel frontal del CS100 que los valores de PARALELISMO, BALANCE, GANANCIA Y CONSTANTE DE TIEMPO sean alguno de los indicados en las siguientes tablas:

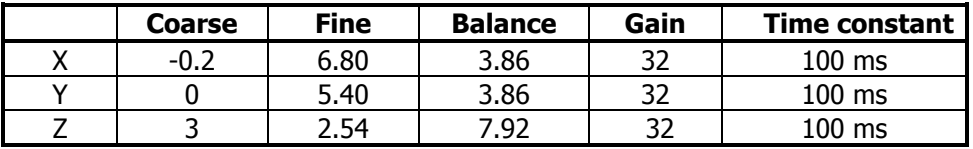

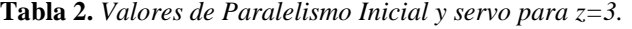

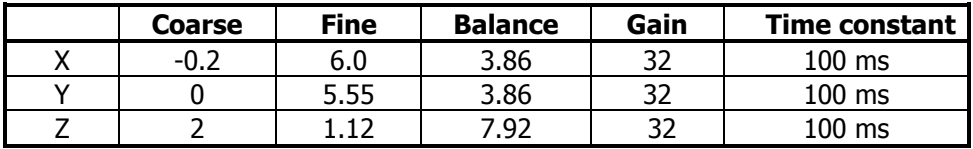

**Tabla 3.** *Valores de Paralelismo Inicial y Servo para z=2 .* 

Con los valores de la tabla 2 se ha obtenido el mejor desempeño. Asegúrese de que los interruptores de "CLOSE LOOP", "INTEGRATE" y "METER DISPLAY" en el mismo panel, se encuentren en posición hacia arriba. Posteriormente presione el interruptor de encendido.

Si la operación se realizó correctamente se encenderán los "LEDs" correspondientes a "CLOSE LOOP" e "INTEGRATE" aproximadamente dos segundos después del encendido.

Si no ha comenzado con el flujo de nitrógeno proceda a abrir la válvula, en el regulador de gas de la botella de nitrógeno, para comenzar la evacuación de humedad en el interior del F-P.

Cualquier problema relacionado con el CS100 puede ser consultada la referencia 9.

Es importante notar que los valores de paralelismo inicial  $X \in Y$  en grueso para  $Z=2$  y 3 siempre son 0 y -0.2. Los valores en fino varían ligeramente pero al momento de la observación el ajuste fino del paralelismo esta determinado por la corrección del proceso de paralelización en fino.

### **16. PROCEDIMIENTO DE PARALELIZACIÓN DEL FABRY-PÉROT.**

#### **16.1 Utilización del Brazo de Prismas.**

Para operar correctamente, el F-P debe tener sus placas paralelas.

El primer paso consiste en introducir en el camino óptico el brazo con 4 prismas, localizado entre la cámara y el F-P. Para llevar a cabo esto, es necesario colocar el brazo de prismas en la posición Adentro con la ventana de Control de la interfaz de usuario (figura 28).

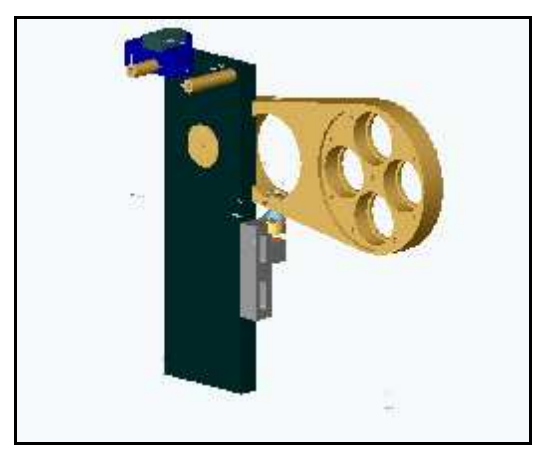

**Figura 35.** *Brazo de Prismas.* 

### **16.2 Paralelismo Del Fabry-Perot.**

Para una correcta obtención de los datos del PUMA, es fundamental que las superficies semireflejantes del F-P estén paralelas, por tal motivo, el PUMA provee al equipo técnico de un método para determinar el grado de paralelismo al momento de la observación y hacer los ajustes finos que requiera el IFPB para llevarlo al mejor paralelismo entre placas. Al inicio de la temporada el personal técnico será el encargado de verificar que los valores iniciales de paralelismo del CS100 sean los correctos y en su defecto colocarlos (estos se encuentran en la sección anterior(15)) y de entregar al observador el IFPB en el mejor estado de paralelismo fino.

El método de paralelismo consiste en realizar un ajuste fino iterativo, sobre el paralelismo inicial que presenta el IFPB debido a los valores iniciales en la carátula frontal del CS100. Este paralelismo ha sido estudiado sistemáticamente durante varios años y estos son los mejores valores encontrados para la operación eficiente del etalón Queensgate Instruments ET-50-803. Aunque este paralelismo inicial puede ser muy preciso, al momento de la observación está determinado por el paralelismo inicial mas factores que lo degradan como las distintas temperaturas del ambiente, variaciones de humedad, presión, errores en el servocontrol y hasta posibles microflexiones del instrumento debidas a posiciones extremas del telescopio.

Para revisar y corregir el paralelismo el procedimiento consiste en obtener una serie de imágenes de calibración con el brazo de prismas en el camino óptico y alguna de las lámparas de comparación (se recomienda utilizar hidrogeno, filtro H $\alpha$  y 1 segundo en tiempo de exposición).

Una vez que se ha obtenido una serie de 5 imágenes se teclea la instrucción ciprism [4] para comparar la simetría de los cuatro conjuntos de anillos de interferencia que se generan por el brazo de prismas. La falta de paralelismo en el IFPB se reflejará en una asimetría sobre los mismos órdenes de interferencia como la que se muestra en la figura 36. Es decir para un mismo orden, la posición del anillo de interferencia no es igual por diferencias en el paralelismo de las placas del etalón. Después de correr *ciprism* éste regresa los valores de corrección necesarios ("offsets" de separación entre placas del etalón) que después se introducen en los campos **paralelismo en x** y paralelismo en y de la ventana parámetros del FP (figura 38). Este proceso se realiza de manera iterativa hasta que el valor de la corrección sea menor o igual a 2 en valor absoluto. Un ejemplo práctico de como realizar este proceso esta descrito en la próxima sección.

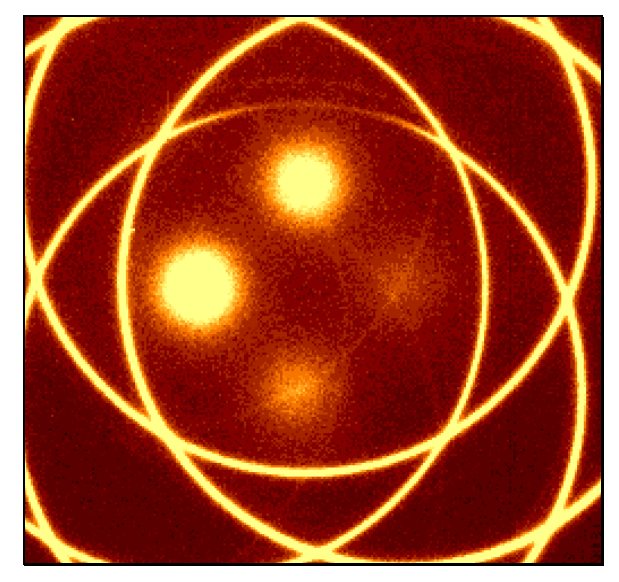

**Figura 36.** *Patrón de iluminación debido a la falta de paralelismo en el IFPB*.

En la figura 37, se muestra una secuencia de imágenes en la que el paralelismo del IFPB es mejor que en la figura 36. Sobre la primera imagen (arriba izquierda) los anillos de interferencia en el eje X (horizontal) son casi simétricos mientras en el eje Y (vertical) aun falta corrección.

### **4.8.1 PROCEDIMIENTO DE PARALELIZACIÓN DEL FABRY-PÉROT.**

El primer paso consiste en introducir en el camino óptico el brazo con 4 prismas, localizado entre la cámara y el IFPB. Para llevar a cabo esto, es necesario colocar el brazo de prismas Prismas en la posición **Adentro** con la ventana de **Control** de la interfaz de usuario [4] (figura 28).

Abrir la ventana CCD del programa de control para dar los siguientes valores:

Ganancia = 1  $Binning = 4$ Tamaño de Cuadro = 256 x 256 Tiempo de Exp. = 1 segundo.

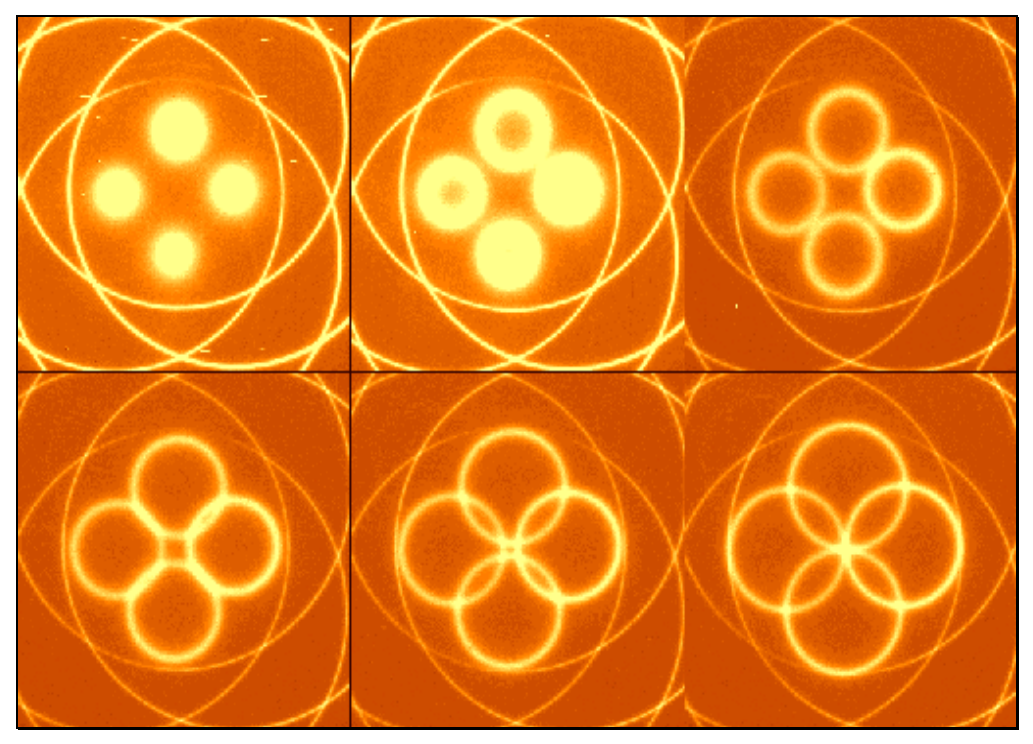

**Figura 37.** *Secuencia de anillos con el IFPB paralelizado.* 

Nota: Los valores de los parámetros de ganancia y tiempo de exposición pueden variar dependiendo del CCD, el filtro seleccionado y el estado de envejecimiento de la lámpara utilizada.

Por medio de la ventana de **control**, posicionar un filtro y encender una lámpara de comparación (se recomienda usar el filtro Hα (6570) y la lámpara de hidrógeno).

En la ventana de parámetros del Fabry-Perot (figura 38), dar el número de canales, el paso y el origen del barrido. Se recomienda entre 5 y 20 canales, un paso de barrido de 5 y el origen puede variar desde -400 hasta 0. Inicie con -200 y ajuste el valor hasta obtener el mejor barrido que es cuando en la primera exposición aparezcan los ordenes centrales correspondientes a los cuatro prismas (ver la parte superior izquierda de la figura 37).

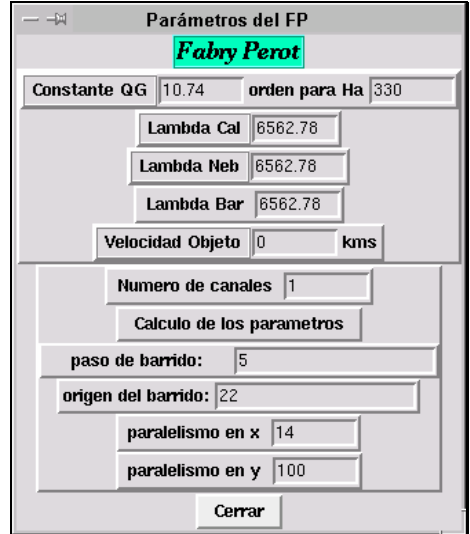

**Figura 38.** *Ventana de Configuración del IFPB.*

Abrir una "xterm" dando un clic sobre el botón Terminal Cigale (figura 28). Exponga el cubo y visualice las imágenes tecleando "civis cie"en la terminal **Cigale** o en el botón de **visualizacion** de la ventana principal de la IGU del PUMA. Seleccione el canal adecuado considerando el canal que presente el mejor contraste. Un criterio para esto es tomar el canal que presente un buen contraste y círculos que no se traslapen (se verán cuatro círculos acomodados en cruz, resultado de los prismas).

 En la misma ventana de la Terminal Cigale teclee "ciprism cie can=NN", donde NN es el número de canal seleccionado. Acto seguido aparecerá un arreglo de 4 números, que indican el orden en que deben tratarse los círculos con el cursor para su análisis.

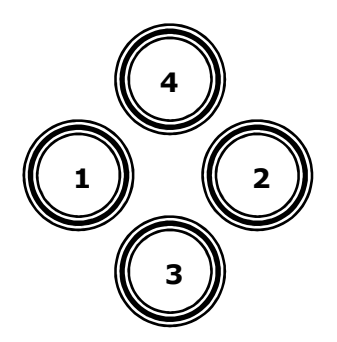

En la ventana Cigale en la que se esta visualizando la imagen, coloque el cursor en el centro del círculo correspondiente a la posición 1 y oprima el botón izquierdo del "mouse". Repita el proceso en el círculo número 2 y espere a que aparezca el error de paralelismo en X en la ventana Cigale.

Repita todo el proceso anterior con los círculos 3 y 4 y aparecerá el error en Y. Si el programa tarda demasiado para desplegar los valores o se queda perdido, es probable que los círculos usados no tengan buen contraste o que se estén traslapando.

Actualice los valores de paralelismo sumando algebraicamente los errores en X y Y obtenidos arriba, en la ventana que aparece al dar clic sobre el botón Fabry-Perot de la ventana principal. Repita todo el proceso, desde la adquisición del canal, hasta obtener errores en X y en Y iguales o menores que 2 en valor absoluto.

Una vez terminada la paralelización, el brazo de prismas deberá ser retirado del camino óptico dando clic sobre el botón **Afuera** en el grupo de botones de la ventana de control del instrumento.

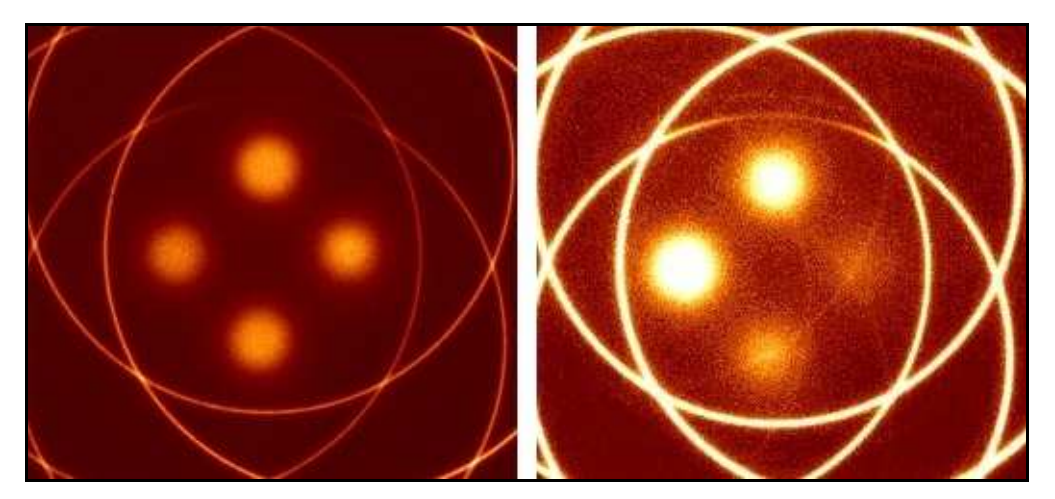

**Figura 39.** *Izquierda imagen del F-P paralelizado. Derecha imagen del F-P fuera de paralelismo.* 

## **17. APAGADO Y GUARDADO DEL EQUIPO.**

Al terminar la temporada, hay que guardar el instrumento, sus accesorios y el CS100. Proceda siguiendo el orden de estos pasos:

- **1.** Ponga el telescopio hacia el cenit.
- **2.** Tenga a mano las maletas de óptica y del F-P.
- **3.** Apague el interruptor del controlador CS100.
- **4.** Cierre la válvula reguladora de presión de la botella de nitrógeno.
- **5.** Retire la tapa lateral de acceso al interior del instrumento (la que tiene el escudo de "Pumas").
- **6.** Desconecte todos los cables y la manguera azul de para el nitrógeno gaseoso de la parte superior del F-P. Retire uno a uno los cables y la manguera de nitrógeno sacándolos de su arnés de sujeción. Ver sección 10 punto 2.
- **7.** Cubra la entrada y la salida del colimador con sus tapas de plástico.
- **8.** Cubra el objetivo con su tapa de plástico.
- **9.** Cubra el brazo de prismas con sus tapas de plástico (ver figura 7).
- **10.** Estando el F-P dentro del camino óptico, retire los tornillos de sujeción de su base.
- **11.** Retire el F-P de su carrito y con mucho cuidado coloque las cubiertas protectoras de acrílico transparente sobre ambas caras. Guárdelo en su maleta. No es necesario desarmar las placas de aluminio que sirve para fijarlo. Es mejor guardarlo armado para evitar tener que alinear las placas de fijación.
- **12.** Retire los filtros de la rueda de filtros. Para realizar esta operación tenga a la mano la caja de madera de los filtros que se encuentra en la maleta de óptica. También es necesario contar con ayuda para mover la rueda desde el cuarto de observación. Primero retire la cubierta exterior de la rueda de filtros y con una llave Allen afloje el prisionero de sujeción de cada filtro extrayéndolo con cuidado de no tocar sus superficies. Solicite que se mueva la rueda a la siguiente posición. Repetir para los siguientes filtros. Una vez retirados los filtros coloque nuevamente la cubierta exterior de la rueda.
- **13.** Apagar el encendido general (interruptor blanco en el tablero de conexiones del instrumento). En el cuarto de observación, salirse del programa de control presionando el botón "Salir" en la ventana principal.
- **14.** Desconectar los cables del panel posterior del CS100. Estos son: los cables que estaban conectados al F-P y el cable que va del panel posterior del CS100 al tablero del PUMA.
- **15.** Desconectar el cable de red que va del DE-311 al switch en la platina del telescopio.
- **16.** Desconectar los cables de alimentación del CS100 y del PUMA.
- **17.** Guardar todos los cables y la manguera de nitrógeno gaseoso en la caja de empaque del PUMA.
- **18.** Quitar el crióstato del CCD destornillando los seis tornillos Allen negros que lo sujetan**.**

### No es conveniente desatornillar los tornillos tipo Allen de acero inoxidable (plateados) (ver punto 5 y 18).

Una vez quitado el crióstato colocar el protector del obturador y volver a atornillar la brida en forma de anillo mediante sus seis tornillos Allen negros.

- **19.** Proteger el obturador y la salida del instrumento con sus cubiertas.
- **20.** Subir el soporte del PUMA a la plataforma. Mediante movimientos lentos de la plataforma, acercar el soporte al instrumento y atornillarlo a éste.
- **21.** Proceda a retirar los tornillos Allen que sujetan el PUMA a la platina.
- **22.** Retirar el instrumento del telescopio.
- **23.** Para bajarlo de la plataforma, hay que sujetarlo con todo y su soporte a la grúa. Sujetarlo con el cable de acero que cuenta con dos tornillos con argolla, cuidando en poner los barrenos de fijación a 180 grados para que quede balanceado al moverlo. Las maniobras con la grúa deberán realizarse a velocidad baja.
- **24.** El instrumento se guarda poniéndole su cubierta especial de lona ahulada en el piso del telescopio.
- **25.** Para retirar el CS100, destornillar los 2 tornillos que se encuentran en el lado Este de la base de su montura de aluminio.
- **26.** Desarmar la base del CS100 quitando los 2 tornillos que se encuentran en su costado inferior del lado Este.
- **27.** Hay que tener cuidado con la cajita negra ubicada en uno de sus costados a la hora de sacar el CS100. Retirar la montura de la celda y armarla. Guardar el CS100 junto con la montura en la parte inferior del soporte del PUMA.
- **28.** Guardar las maletas de la óptica y del F-P.

### **18. PRECAUCIONES IMPORTANTES Y MANIOBRAS DE RIESGO.**

### Generales:

Como con cualquier instrumento delicado, se debe tener especial cuidado al mover el PUMA, pues en su interior hay partes ópticas y mecánicas frágiles que pueden desalinearse o, en el peor de los casos, romperse. En particular algunas de las lente del colimador y la cámara son de vidrio FK54 el cual es muy frágil y su reposición tardaría años. Por lo tanto, recomendamos tener mucho cuidado para evitar golpes al momento de fijarlo al telescopio, sobre todo, al subir la plataforma.

#### Colimador-Camara:

El colimador junto con la cámara forman el reductor focal del PUMA. El arreglo optomecánico que alberga el colimador, esta formado por un doblete, un triplete y un espejo. El ajuste en tip-tilt de este espejo es critico dentro del PUMA y no se debe tocar pues reajustarlo requiere realineación total de la óptica. Tampoco se debe mover ningún ajuste de posición o tip-tilt en el doblete y triplete ni el ensamble del colimador.

 El Ensamble de la cámara incluye un sistema con corrección en tip-tilt que tampoco se debe de mover pues su ajuste requiere alineación óptica de la cámara.

#### Montura-Crióstato:

El crióstato se acopla al PUMA mediante una interfaz mecánica constituida por una brida de apoyo y un anillo de fijación. Entre estas dos componentes se sujeta la brida del crióstato (sección 6) .

No se deben desatornillar los tornillos Allen de acero inoxidable (plateados) localizados en la brida de apoyo, ya que estos sirven para ajustar la posición en tip-tilt (figura 9) del crióstato.

Es indispensable realizar el posicionamiento de el instrumento con el telescopio (sección 3, figura 5b) y del crióstato con el instrumento (sección 6, figuras 13 y 14). De no realizar correctamente este ajuste el proceso de paralelismo del F-P no funcionará.

### Fabry-Perot-CS100:

El interferómetro Fabry-Perot es un elemento muy delicado que requiere cuidado en su manipulación durante la preparación para su uso, instalación y operación. Estas precauciones están indicadas en la sección 8 de este manual (Preparación e Instalación del Fabry-Perot).

Como puede ser muy fácil que se condense humedad en las superficies ópticas del FP, esta no se debe limpiar bajo ninguna circunstancia. Se dañan las películas antirreflejantes. En caso de humedad condensada dejar que esta se disperse de forma natural mientras el F-P se equilibra térmicamente con el ambiente. No utilizar bajo ninguna circunstancia solventes o cualquier liquido limpiador.

El controlador del F-P, el CS100, mantiene el control sobre el barrido y paralelismo del F-P. La gran mayoría de las fallas del lazo de control abierto son debidas a que la inserción de los conectores en el F-P y el CS100 no fue realizada adecuadamente. Hay que tener mucho cuidado y atención para realizar las conexiones adecuadamente (sección 10, Conexiones). Una conexión equivocada puede ocasionar que el lazo de control no se cierre. Es sumamente importante no realizar la conexión o la desconexión de los cables con el CS100 encendido pues se provoca un choque eléctrico en la fuente de alto voltaje[9].

Para el adecuado funcionamiento del F-P es necesario suministrarle un flujo continuo de nitrógeno gaseoso seco a muy baja presión para evacuar la posible humedad contenida dentro de su cavidad. La forma de calibrar el suministro de gas nitrógeno es graduarlo al mínimo flujo posible: observar que el balín de acero en el indicador del regulador de flujo SOLAMENTE SE DESPEGUE DE SU BASE. Una prueba adicional es que el flujo sea apenas perceptible al acercar el extremo de la manguera a una mejilla. Un flujo excesivo puede ocasionar fallas en el paralelismo de F-P.

#### Filtros y Lámparas:

Para el caso de requerirse el cambio de alguna lámpara, desconéctese la alimentación de energía del instrumento antes de realizar el cambio de cualquier tubo de las lámparas (sección 14). Se corre el riesgo de choque eléctrico.

Debido a que las lámparas pueden emitir líneas ultravioletas intensas es conveniente no mirarlas directamente y solo momentáneamente cuando se encuentran encendidas. De ser posible utilizar alguna protección o lente de vidrio para proteger la vista.

Es indispensable tener mucho cuidado de no tocar ninguna de las superficies ópticas de los filtros de interferencia pues estas solo se deben de limpiar con aire limpio. En caso de humedad condensada se deben de tener las mismas precauciones que con el F-P, dejar que se disperse libremente.

### **19. REFERENCIAS.**

- **1.** R. Langarica, A. Bernal, F. Garfias, F. Cobos, S. Tinoco, M. Rosado, C. Tejada, L. Gutiérrez, F. Ángeles. The UNAM Scanning Fabry-Perot Interferometer (PUMA) for the Study of Interstellar Medium. SPIE Proceedings Series, Instrumentation in Astronomy VIII. Vol. 2198, pp. 409-412. 1994.
- **2.** M. Rosado, R. Langarica, A. Bernal, F. Cobos, F. Garfias, L. Gutiérrez, C. Tejada, S. Tinoco. The UNAM Scanning Fabry-Perot Interferometer (PUMA) for the Study of Interstellar Medium. The Fifth Mexico-Texas Conference on Astrophysics: gaseous nebulae and star formation, RevMexAA serie de conferencias, Ed. Miriam Peña & Stanley Kurtz, Vol. 3, pp. 263-266. 1995.
- **3.** R. Langarica, A. Bernal, M. Rosado, F. Cobos, F. Garfias, L. Gutiérrez, E. LeCoarer, C. Tejada, S. Tinoco, "PUMA the first results of a nebular spectrograph for the study of the kinematics of interstellar medium.", SPIE Proceedings Series, Optical Astronomical Instrumentation, Vol. 3355 Part Two, pp. 762-768, 1998.
- **4.** L. A. Martínez, R. Langarica, A. Bernal, M. Rosado, L. Arias. ESPECTRÓGRAFO INTEGRAL DE CAMPO "PUMA", Modo Interferómetro Fabry-Perot de barrido, Manual de Usuario. Publicaciones Técnicas del Instituto de Astronomía, UNAM. Manual de Usuario, MU-2006-06.
- **5.** A. Bernal, L. A. Martínez. Sistema de Control Electrónico del Espectrógrafo Integral de Campo "PUMA" Versión 2. Publicaciones Técnicas, Instituto de Astronomía, UNAM. Manual de Usuario MU-2006-02.
- **6.** Queensgate Instruments, CS100 Stabilization System, Instruction Manual. Queensgate Instruments Ltd., London, 1981.